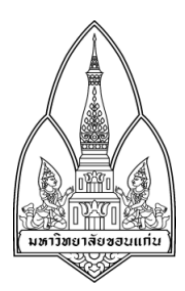

# CS 2553/7 โครงงาน

# โปรแกรมแนะแนวการศึกษาต่อในระดับอุดมศึกษา

Guidance to University application: EntDroid

โดย

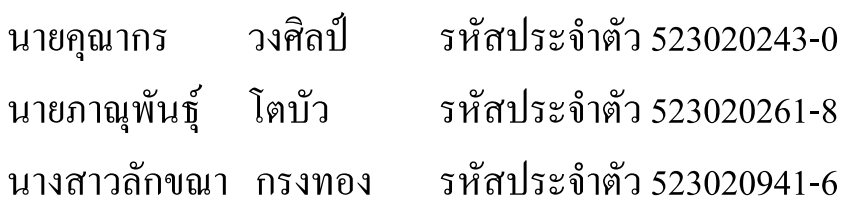

อาจารย์ที่ปรึกษา : อ.คร.จักรชัย โสอินทร์

รายงานนี้เป็นส่วนหนึ่งของวิชา 322 261 เครือข่ายสื่อสารไร้สาย และโทรศัพท์เคลื่อนที่ ภาคเรียนที่ 2 ปีการศึกษา 2553 ภาควิชาวิทยาการคอมพิวเตอร์ คณะวิทยาศาสตร์ มหาวิทยาลัยขอนแก่น (เดือน กุมภาพันธ์ พ.ศ. 2553)

#### บทคัดย่อ

้วัตถประสงค์ในการจัดทำ โปรแกรมการแนะแนวศึกษาต่อในระดับอดมศึกษา นั้นก็เพื่อรวบรวมข้อมล ข่าวสาร ี การรับสมัคร ข้อมลของมหาวิทยาลัยที่ไม่ว่าจะเป็นช่องทางการติดต่อ ตำแหน่งที่ตั้ง รวมไปถึงหลักสตรในสาขาวิชาที่สนใจ ี อีกด้วย และเนื่องจากการคัดเลือกบุคคลเพื่อเข้าศึกษาในสถาบันอุดมศึกษาในระบบกลาง (CUAS) นั้นถูกจัดสอบในแต่ละปี ี การคัดเลือกบคคลในระบบดังกล่าวนั้น ใช้คะแนนการสอบเป็นเกณฑ์การตัดสิน จึงทำให้มีประวัติคะแนนสงสด-ต่ำสดของ ้ มหาวิทยาลัย ซึ่งข้อมลนี้ เป็นส่วนช่วยในการตัดสินใจในการศึกษาต่อในสถาบันอดมศึกษานั้นๆ ด้วย อีกทั้งความ ่ หลากหลายของแหล่งข้อมล ของแต่ละสถาบันการศึกษาดังกล่าวข้างต้นนั้น มีอย่จำนวนมาก ทำให้การสืบค้นข้อมล เพื่อใช้ ในการตัดสินใจ พบว่าจำเป็นต้องใช้เวลามาก ในการรับรู้ข่าวสาร และช่องทางการติดต่อเพื่อสอบถามรายละเอียดเพิ่มเติม

โปรแกรมแนะแนวศึกษาต่อนี้ เป็นโปรแกรมอำนวยความสะดวก ที่รวบรวมข้อมลดังกล่าวไว้ ทำให้นักเรียนที่จะ ี สอบคัดเลือกนั้น ไม่พลาดข่าวสารการรับสมัคร และสามารถเข้าถึงรายละเอียดของแต่ละสถาบันการศึกษาได้อย่างรวดเร็ว และด้วยความก้าวหน้าทางเทคโนโลยี และเครื่องในการสร้าง Application นั้นมีอย่างแพร่หลายทางผู้จัดทำมุ่งความสนใจ ในการพัฒนาโปรแกรมบนโทรศัพท์มือถืออัจฉริยะ (Smart Phone) บนระบบปฏิบัติการแอนครอย์ ซึ่งใค้รับความนิยมเป็น อย่างมากในปัจจุบัน

โดยโครงงานข้างต้นจะช่วยอำนวยความสะดวก ในการรวบรวมข้อมูล ข่าวสารการศึกษา รวมไปถึงเป็นตัวช่วยใน ี การตัดสินใจ ในเลือกสถาบันอุดมศึกษาต่อภายในประเทศไทย ซึ่งจะส่งผลให้ผู้ใช้งานนั้น สามารถเตรียมความพร้อมในการ สอบคัดเลือกได้เป็นอย่างดี

#### Abstract

 One of purposes of preparation Guidance Program in Higher Education ( EntDroid ) is to gather information that are included news for Admissions system, Each University information such as location, courses in subjects that interest as well. The Central University Admissions System (CUAS) is moving on year by year. The important information before select university is a history of test scores to find maximum and the lowest score of the university. Now a day, the variety of source to find that information so many sites and to contribute to make decision to study aboard is too hard because you will know that to spends most time for the searching in many sites.

 This application will be collected useful news and look up for details of each institution in university quickly. At this time with the growing of technological advances and the team want to create the application has been widely made in the focus in the development on mobile phones (Smart Phone) on Android operating systems.

 The project will help facilitate for a student who want to going aboard in university so feed news and useful link will be a very important information to making decision as well as.

# คำนำ(Preface)

โครงงานนี้เป็นส่วนหนึ่งของวิชา 322261 เครือข่ายสื่อสารไร้สาย และ โทรศัพท์เคลื่อนที่ สอน โดย อาจารย์ ดร.จักรชัย โสอินทร์ ภาควิชาวิทยาการคอมพิวเตอร์ คณะวิทยาศาสตร์ มหาวิทยาลัยขอนแก่น ซึ่งมีความสำคัญมาก เนื่องจากโครงงานนี้เป็นส่วนหนึ่งในการต่อยอด ความรู้ทางด้านเทคโนโลยีการติดต่อสื่อสารแบบไร้สาย นำไปสู่การ ประยุกต์ใช้งานให้เกิดประโยชน์ ในชีวิตประจำวัน และโครงการนี้ได้จัดทำเกี่ยวกับการแนะแนวศึกษาต่อใน ระดับอุดมศึกษา เมื่อมองในภาพรวมพบว่า โปรแกรมนี้ จะเปรียบเสมือนแหล่งข้อมูลกลางที่รวบรวมข่าวสารการรับสมัคร เข้าสถาบันอุดมศึกษา คะแนนสูงสุด คะแนนต่ำสุดของแต่ละสถาบันการศึกษา ไว้ด้วยกันเพื่อง่ายต่อการสืบค้น โดยรวมใป ถึงข้อมูลของสถานบันการศึกษาเบื้องค้น อาทิ เช่น ตำแหน่งที่ตั้งบนแผนที่ Google Maps, ช่องการการติดต่อเพื่อสอบถาม รายละเอียดเพิ่มเติม และอื่นๆ ที่เป็นประ โยชน์ในการตัดสินใจเลือกสถาบันการศึกษานั้นๆ

ทางผู้พัฒนาจึงมีแนวความคิดในการพัฒนาโปรแกรมขึ้นมาเพื่อ อำนวยความสะดวก ช่วยลดเวลาในการสืบค้น ข้อมูล และเปิดโอกาสทางการศึกษาไปยังกลุ่มเป้าหมายอย่างทั่วถึงอีกด้วย การทำงานของโครงการนี้ อยู่ในรูปแบบของ Web application โดยใช้Android application ประสานงานควบคู่กันไปทั้งนี้อาศัยองค์ความรู้จากเครือข่ายไร้สาย เทคโนโลขีของโทรศัพท์เคลื่อนที่ และการเขียนโปรแกรมเชิงวัตถุ เพื่อทำให้การพัฒนาโครงการนี้ บรรลุวัตถุประสงค์

ผู้จัดทำโครงงานหวังเป็นอย่างยิ่งว่า โครงงานคอมพิวเตอร์ที่ได้จัดทำขึ้นนี้จะเกิดประโยชน์แก่ผู้ที่สนใจ รวมไปถึง เพื่อเป็นต้นแบบในการพัฒนาต่อไปได้

> นายคุณากร วงศิลป์ นายภาณุพันธุ์ โตบัว น.ส.ลักขณากรงทอง ผู้จัดทำ 12 พฤศจิกายน 2553

# กิตติกรรมประกาศ (Acknowledgement)

"โปรแกรมแนะแนวศึกษาต่อในระดับอุดมศึกษา (EntDroid)" นี้สามารถสำเร็จลุล่วงไปได้ด้วยดีเพราะได้รับความ เอื้อเฟื้อ ความช่วยเหลือ และได้คำปรึกษาเป็นอย่างคีจากหลายฝ่าย ผู้จัดทำจึงใคร่ขอขอบพระคุณผู้มีอุปการะดังต่อไปนี้

ี ขอขอบพระคณอาจารย์ คร. จักรชัย โสอินทร์ ที่เป็นอาจารย์ที่ปรึกษาโครงงานและได้ให้คำแนะนำแนวทางในการ วิเคราะห์ และพัฒนาระบบของโครงงานนี้

ึ ขอขอบพระคุณบิดามารดา ที่ให้การสั่งสอน อบรมเลี้ยงดูจนทำให้มาถึงตรงจุดนี้ได้และเป็นกำลังใจ ในการเรียน และการทำโครงงานมาโดยตลอด

ึ ขอขอบคุณ พี่ๆ เพื่อนๆ ที่ให้คำปรึกษา และช่วยเหลือในด้านการวิเคราะห์ และการออกแบบในด้านระบบงาน ้ต่างๆ ภายในโครงงานนี้

> นายคุณากร วงศิลป์ นายภาณุพันธุ์ โตบัว น.ส.ลักขณากรงทอง

> > คณะผู้จัดทำ 12 พฤศจิกายน 2553

สารบัญ

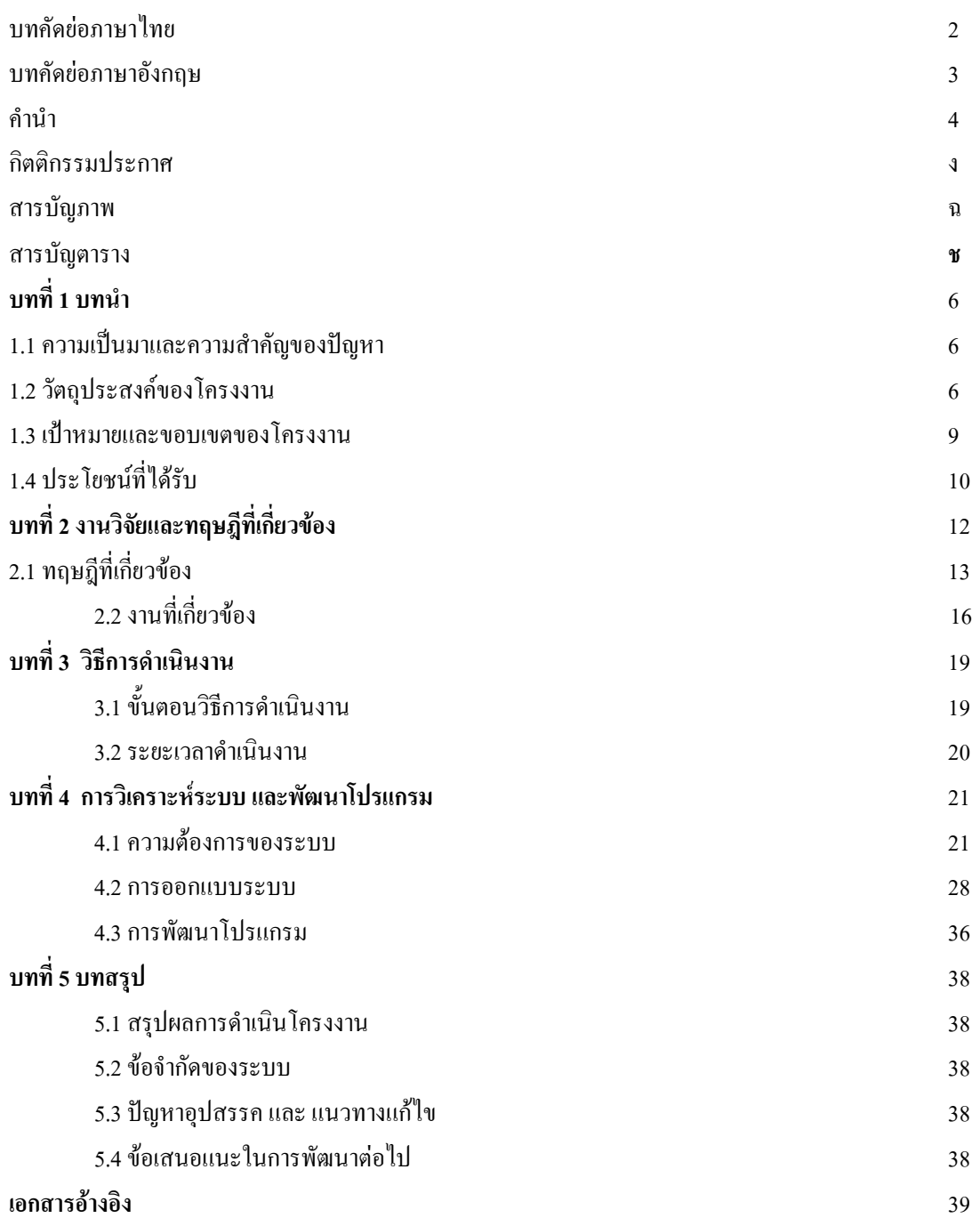

# สารบัญภาพ

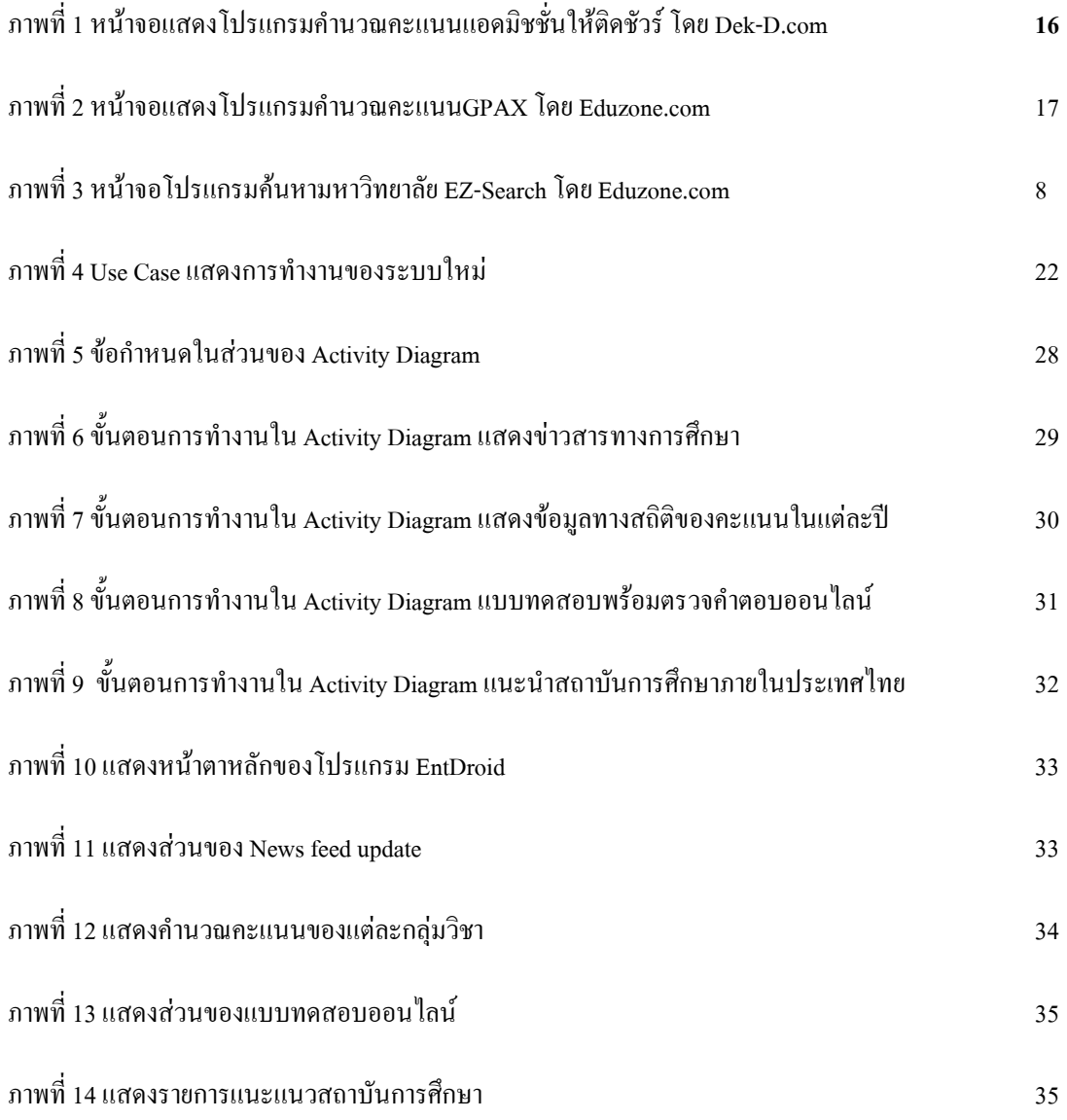

# สารบัญตาราง

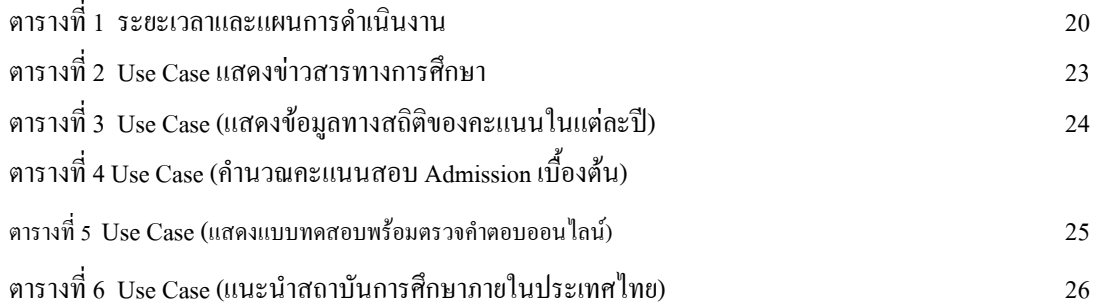

# ำเทที่ 1 บทนำ

#### 1.1 หลักการและเหตุผล

ิ การคัดเลือกบคคลเพื่อเข้าศึกษาในสถาบันอคมศึกษาในระบบกลาง (CUAS) นั้นเป็นเรื่องสำคัญ ของกล่มนักเรียน ี่ที่ต้องการเข้าศึกษาต่อในสถาบันอดมศึกษาต่างๆ ในประเทศไทย ในปัจจบันมีแหล่งข้อมลข่าวการศึกษามากขึ้น ตามจำนวน ี ของสถานบันการศึกษาระดับอดมศึกษา จึงเป็นการยากที่จะเข้าถึงได้อย่างง่าย ซึ่งแน่นอนว่าข้อมลของมหาวิทยาลัย, คณะ, ิภาควิชา รวมไปถึงสาขาวิชา นั้นนับเป็นปัจจัยสำคัญในการตัดสินใจเลือกศึกษาต่อ ทั้งนี้รวมไปถึงคะแนนสงสด คะแนน ี่ ต่ำสด และคะแนนเฉลี่ยของแต่ละของสาขาวิชา ภายในคณะนั้นๆ ด้วย ทั้งนี้โอกาสการศึกษาของกล่มนักเรียน นั้นขึ้นอย่กับ ้ข้อมูลสารสนเทศที่ตนมีอยู่ ยิ่งมีข้อมูลการศึกษามากกี่ทำให้ ตัวเลือกในการศึกษานั้นมากขึ้นตามไปด้วย ฉะนั้นด้วย ื่องค์ประกอบหลายๆ อย่างที่กล่าวข้างค้น คือ ข่าวสารการรับสมัคร สถิติของคะแนนสอบระบบ Admission ในแต่ละปี และ ้ รายละเอียดของมหาวิทยาลัยต่างๆ นับเป็นองค์ประกอบสำคัญที่ช่วยในการตัดสินใจในเลือกสถาบันการศึกษาเบื้องต้น

้ผ้พัฒนาจึงแนวความคิดในการพัฒนาระบบโปรแกรมที่อำนวยความสะดวกในการ รวบรวมข้อมลดังกล่าวเพื่อ ้เปิดโอกาสทางการศึกษา เพราะการเลือกสถาบันระดับอดมศึกษา นับเป็นการตัดสินใจที่ยิ่งใหญ่ที่สดในชีวิตของการศึกษา ้ เลยก็ว่าได้ ด้วยความสามารถของโปรแกรมนี้จะช่วยลดเวลาในการสืบค้น เปิดโอกาสทางการศึกษาให้มากขึ้น อีกทั้งยังช่วย เตรียมความพร้อมในการสอบคัดเลือก ในระบบ Admission อีกด้วยด้วยแบบทดสอบก่อนสนามสอบจริงออนไลน์ช่วยให้ ประเมินความรู้ของตนเองว่าตนอยู่ระดับใด

### 1.2 วัตถุประสงค์ของโครงการ

1.2.1 เพื่ออำนวยความสะดวกในการสืบค้นข้อมลของ คณะ สาขาวิชา ภายในมหาวิทยาลัยที่ตั้งอย่ประเทศไทย 1.2.2 เพื่อเพิ่มโอกาสทางการศึกษาต่อในระดับอุดมศึกษา ในการติดตามข่าวสารการรับสมัคร ได้อย่างทันท่วงที 1.2.3 เพื่อเป็นศูนย์กลางในการวัดทดสอบความรู้ของตน ก่อนสอบจริงด้วย แบบทดสอบเฉพาะรายวิชาออน ไลน์ 1.2.4 เพื่อเป็นศนย์กลางในการเก็บรวมสถิติคะแนนสง-ต่ำของแต่ละปี และสามารถเรียกใช้งานได้ 1.2.5 เพื่อเพิ่มช่องทางในการับร้ข้อมลสารสนเทศ ที่เกี่ยวกับระบบ Admission จากโทรศัพท์ระบบ Android 1.2.6 เพื่อนำความรู้การติดต่อสื่อสาร การจัดการข้อมูลสารสนเทศ และการเขียนโปรแกรมเชิงวัตถุ มาใช้งานจริง 1.2.7 เพื่อฝึกฝนการทำงานเป็นกล่ม โดยมีจดประสงค์เดียวกัน และพัฒนาตนเองในการติดต่อสื่อสารภายในกล่ม

#### 1.3 เป้าหมายและขอบเขตของโครงการ

## 1.3.1 เป้าหมายของโครงงาน

ı. เพื่อใช้ระบบจัดการกับฐานข้อมูล ในการจัดระบบข้อมูลทางสถิติของคะแนนสอบ ย้อนหลัง

ระบบ <sub>Admission</sub> ของแต่ละมหาวิทยาลัย ในแต่ละปีที่ผ่านมา

2. เพื่อใช้โปรแกรมในการติดต่อกับฐานข้อมูล ในรูปแบบของแบบทดสอบออนไลน์

3. เพื่อให้โปรแกรมสามารถคึงเอาข้อมูล (reed) ข่าวสารการรับสมัครมา แล้วแสคงเนื้อหาอย่างย่อ ได้

4. เพื่อใช้โปรแกรมในการหาที่ตั้งของมหาวิทยาลัย โดยอาศัยการอ้างอิงพิกัดของ <sub>Google Maps</sub>

ร. เพื่ออำนวยความสะดวกแก้ผู้ใช้งาน

## 1.3.2 ขอบเขตของโครงการ

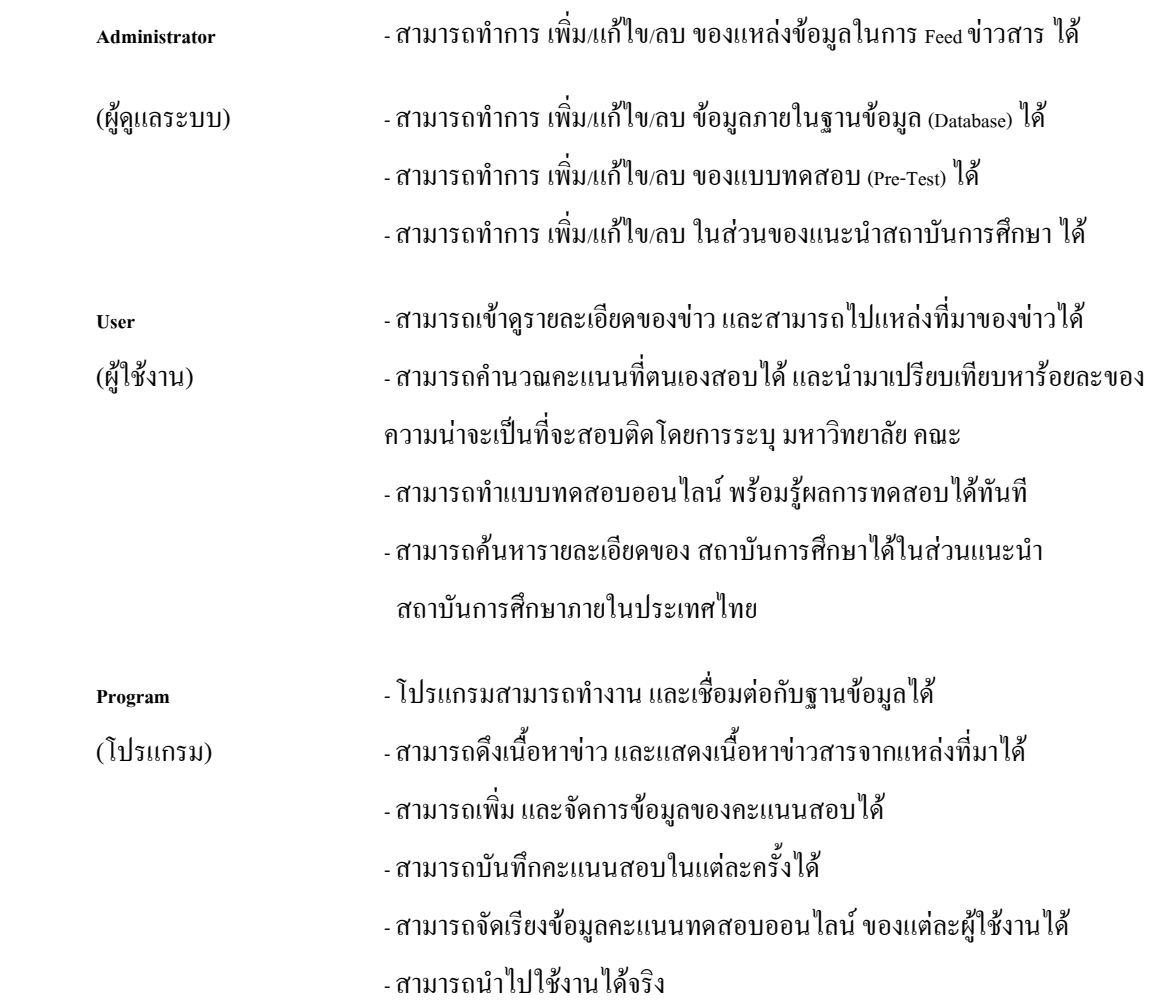

# 1.4 ประโยชน์ที่คาดว่าจะได้รับ

- ı.4.1 รับทราบถึงการแนะแนวการศึกษาต่อ และนำมาประยุกต์ใช้ในระบบ web Application ใด้
- 1.4.2 รู้ถึงวิธีการพัฒนาโปรแกรมบน Android OS เพื่อติดต่อใช้งานกับ web Application ใด้
- 1.4.3 รู้ถึงวิธีการพัฒนาโปรแกรมบน Android OS เพื่อติดต่อใช้งานกับ <sub>Database</sub> ใด้
- 1.4.4 ช่วยประหยัดเวลาในการสืบค้นข้อมูลสารสนเทศ เกี่ยวกับสถาบันฯ ได้มากยิ่งขึ้น
	- 1.4.5 สามารถอำนวยความสะดวกในการติดตามข่าวสารการรับสมัครของแต่ละสถาบันฯ ได้เป็นอย่างดี
	- 1.4.6 สามารถเป็นเครื่องมือในการเตรียมความพร้อม ก่อนสอบจริงได้
	- 1.4.7 สามารถนำโปรแกรมที่พัฒนาขึ้น ไปประยุกต์ใช้งานในการแนะแนวศึกษาต่อ เพื่อเปิดโอกาสทางการ ศึกษา ช่องทางใหม่บนโทรศัพท์ระบบปฏิบัติการ <sub>Android</sub> และช่องทางอื่นๆ ได้

# ำเทที่ 2

# งานวิจัยและทฤษฎีที่เกี่ยวข้อง

# 2.1 ทถษภีที่เกี่ยวข้อง

## 2.1.1 การคัดเลือกด้วยระบบ Admissions พ.ศ. 2553 เป็นต้นไป

การคัดเลือกด้วยระบบ <sub>Admissions</sub> ซึ่งเริ่มเมื่อปีการศึกษา 2549 ใด้รับเสียงวิพากษ์วิจารณ์จากผู้เกี่ยวข้องหลายฝ่าย ว่า มีการให้สัดส่วนผลการเรียนมากเกินไป ซึ่งความจริงการสอบคัดเลือก Entrance กี่ดี การคัดเลือกด้วยระบบ Admissions กี่ดี ล้วน ถูกวิพากษ์วิจารณ์จากผู้เกี่ยวข้องทั้งเห็นด้วยและ ไม่เห็นด้วย การรับเข้าศึกษาด้วยระบบ Admissions มีเป้าหมายว่า ถ้า ดำเนินการใด้เต็มรูปแบบจะต้องถึงจุดที่มหาวิทยาลัยเป็นผู้กำหนดหลักเกณฑ์ การพิจารณารับเข้าและประกาศเกณฑ์ดังกล่าว ให้ทราบทั่วกัน

นักเรียนหรือผู้ประสงค์จะสมัครเข้าศึกษาต่อ ณ สถาบันอุดมศึกษาแห่งใด จะต้องนำคะแนนผลการสอบที่สถาบัน ทคสอบทางการศึกษาแห่งชาติจัคสอบเพื่อให้มี มาตรฐานเดียวกันและต้องไม่เพิ่มภาระแก่นักเรียน โดยนักเรียนจะนำ คะแนน ไปขึ้นสมัคร ณ หน่วยคัดเลือกลางที่มีกล ไกดำเนินงานที่เป็นมาตรฐานเป็นที่ยอมรับ ในความ ยุติธรรม โปร่งใสและมี ธรรมาภิบาล เป็นผู้ทำหน้าที่คัดเลือกให้

การปรับระบบการสอบคัดเลือกปีการศึกษา 2553 ที่ประชุมอธิการบดีแห่งประเทศไทยได้มอบให้ กลุ่มเสวนา Admissions และ Assessment ดำเนินการ โดยมีหลักการตามที่ที่ประชุมอธิการบดีแห่งประเทศไทยเห็นชอบคือ ให้พิจารณานำผล การเรียนในระดับชั้นมัธยมศึกษาตอนปลายและการสอบ <sub>Aptitude Test</sub> เป็นองค์ประกอบของการคัดเลือก ผลการเรียน ประกอบด้วย GPAx และผลการสอบ o-ner ส่วนการสอบ Aptitude Test จะแทนที่การสอบ A-ner และ/วิชาเฉพาะ เนื่องจาก หลักการของ <sub>Aptitude Test เป็นการทดสอบความถนัดทางการเรียนซึ่งใม่เน้นเนื้อหาวิชา จึงสามารถจัดสอบใด้หลายครั้งในแต่</sub> ถะปี

องค์ประกอบการคัดเลือกฯ ปีการศึกษา 2553 ที่ที่ประชุมอธิการบดีแห่งประเทศไทยให้ความเห็นชอบมีดังนี้

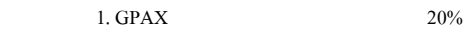

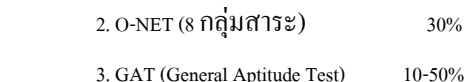

4. PAT (Professional Aptitude Test) 0-40%

## 2.1.2 การคิดคะแนนในการคัดเลือก

การคัดเลือกบุคคลเข้าศึกษาในสถาบันอุดมศึกษาในระบบกลาง (Admissions) ที่ประชุมอธิการบดีแห่งประเทศไทย กำหนดให้พิจารณาคัดเลือกผู้สมัคร โดยใช้

ı. ผลการเรียนเฉลี่ยสะสมตลอดหลักสูตรมัธยมศึกษาตอนปลายหรือเทียบเท่า มีค่าน้ำหนักร้อยละ 20

2. ผลการสอบทางการศึกษาขั้นพื้นฐาน ( o-<code>NET</code> ) ให้ค่าน้ำหนักร้อยละ 30

3. ผลการสอบความถนัดทั่วไป (GAT) ให้ค่าน้ำหนักร้อยละ 10 - 50

4. ผลการทดสอบความถนัดทางวิชาชีพและวิชาการ (PAT) ให้ค่าน้ำหนักร้อยละ o - 40

s. ผลการสอบสัมภาษณ์และตรวจร่างกาย ใช้เป็นข้อมูลประกอบการพิจารณาความพร้อม และความเหมาะสมก่อนรับเข้าศึกษา ไม่คิดค่าน้ำหนักคะแนน

การกำหนดสัดส่วนค่าน้ำหนักระหว่างคะแนนวิชา o-<sub>NET</sub> วิชา GAT และ/หรือวิชา PAT ให้คิดตาม ที่คณะ/

ประเภทวิชานั้นๆ กำหนดไว้

## การคิดคะแนนสอบวิชา o-net, gat และ pat

คะแนนทุกวิชาที่นำมาคิดจะต้องผ่านเกณฑ์ที่คณะ/ประเภทวิชานั้น ๆ ได้กำหนดไว้ หากไม่ผ่านเกณฑ์ขั้นต่ำจะไม่ รับพิจารณา

### การคิดคะแนน <sub>GPAX</sub>

ในการคัดเลือกกำหนด ได้ใช้ผลการเรียนเฉลี่ยตลอดหลักสูตรมัธยมศึกษาตอนปลาย (GPAx) ร้อยละ 20 การคิด กะแนนส่วนนี้ ให้กิดเทียบกะแนนเต็มเป็น 300 กะแนน

## วิธีคิด

ı. ให้นำผลการเรียนเฉลี่ย (GPAx) กูณกับ 75 เพื่อแปลงค่าผลการเรียนเฉลี่ยเป็นคะแนนเต็ม 300 คะแนน

2. ให้นำคะแนน <sub>GPAX</sub> ที่แปลงค่าเป็นคะแนนแล้วคูณกับค่าน้ำหนักที่กำหนด จะได้เป็นคะแนน <sub>GPAX</sub>

ตัวอย่าง ผู้สมัครมีผลการเรียนเฉลี่ย (GPAX) = 2.93

วิธีคิด

ขั้นที่ 1 ให้นำ GPAx คูณค้วย 75 จะได้คะแนนดังนี้

คะแนน GPAX (2.93  $\times$  75) = 219.75 คะแนน

ขั้นที่ 2 นำคะแนน  $_\mathrm{GPAX}$  กูณค้วยค่าน้ำหนักที่กำหนด ไว้ คือ 20%

กะแนน  $\rm_{GPAX}$  (219.75  $\times$  20) = 4,395 กะแนน จากกะแนนเต็ม 6,000 กะแนน

## วิธีการคิดคะแนน o-net

ı. ให้นำคะแนนสอบวิชา o-พะт แต่ละวิชาของผู้สมัครคูณกับ з (ยกเว้นวิชา o6 ไม่ต้องคูณ) (กำหนดให้คะแนนเต็มแต่ละวิชาเท่ากับ 300)

2. นำคะแนนในช้อ ı คูณกับค่าน้ำหนักที่กำหนด

3. นำคะแนนแต่ละวิชาในข้อ 2 มารวมกันจะ ได้คะแนนรวมของ o-ner

# ตัวอย่าง ผู้สมัครมีคะแนน o-<sub>NET</sub> ดังนี้

 $\widehat{3}$  \$1 01 = 63.00, 02 = 75.00, 03 = 71.00, 04 = 81.00

 $0$ 5 = 87.00, 06 = 240.00 (เฉพาะวิชา 06 คะแนนเต็ม 300)

ขั้นที่ 1 นำคะแนนแต่ละวิชาของผู้สมัครคูณค้วย 3(ยกเว้นวิชา  $\rm_6$  ไม่ต้องคูณ) ดังนี้

คะแนน o- $NET$  วิชา $01$  (63.00  $\times$  3) = 189

 $\widehat{3}$  31 02 (75.00 × 3) = 225  $\widehat{3}$  31  $\widehat{3}$  3(71.00 × 3) = 213

 $\widehat{3}$  3 1 04 (81.00 × 3) = 243  $\hat{7}$  30 (87.00 × 3) = 261

 $\widehat{3}$  M 06 (240.00 × 1) = 240

# ขั้นที่ 2 นำคะแนนที่คูณด้วย 3 คูณด้วยค่าน้ำหนัก ดังนี้

คะแนน  $O-NET$  วิชา $01 (189 \times 5) = 945$ 

 $\widehat{3}$  3 1 0 2 (225  $\times$  5) = 1,125  $\widehat{3}$  61 (213 × 5) = 1,045  $\widehat{J}$  31 04 (261 × 5) = 1,215

 $\widehat{3}$  31 05 (261 × 5) = 1,305

 $\widehat{3}$  31 06 (240 × 5) = 1,200

ขั้นที่ 3 นำคะแนน o-พะт ที่คูณค้วยค่าน้ำหนักแล้ว มารวมกันดังนี้

 $\bigcap \mathcal{E}$  (111 U O-NET (945 + 1,125 + 1,045 + 1,215 + 1,305 + 1,200)

กะแนนรวม o- $NET = 6,855$  กะแนน (จากกะแนน 9,000 กะแนน)

## วิธีการคิดคะแนน <sub>GAT, PAT</sub>

ı. นำคะแนนสอบ GAT และ PAT ของผู้สมัครคูณกับค่าน้ำหนักที่กำหนด

2. นำคะแนนแต่ละวิชาจากข้อ ı มารวมกันจะ ได้คะแนนรวมของ gar และ/ Pat

ตัวอย่าง วิธีการกิดคะแนน <sub>GAT</sub> และ <sub>PAT</sub> ของผู้สมัครเข้าศึกษาคณะวิศวกรรมศาสตร์ ด้องการเลือกคณะ วิศวกรรมศาสตร์

กำหนดให้สอบ o-ner 8 กลุ่มสาระฯ คือ รหัส 01,02,03,04,05 และ 06 แต่ละวิชาให้ค่าน้ำหนักร้อยละ 5 วิชา GAT (รหัส ss) ให้ค่าน้ำหนักร้อยละ เร วิชา pAT 2 (รหัส 72) ให้ค่าน้ำหนักร้อยละ เร วิชา pAT 3 (รหัส 73) ให้ค่าน้ำหนักร้อยละ 20 ผู้สมัครมี กะแนนแต่ละวิชาดังนี้

วิธีคิด

ขั้นที่ 1 นำคะแนน <sub>GAT</sub> และ <sub>PAT</sub> ของผู้สมัครคูณกับค่าน้ำหนัก

คะแนน  $GAT (265 \times 15) = 3,975$  คะแนน

คะแนน  $PAT 2 (210 \times 15) = 3,150$  คะแนน

คะแนน  $PAT 3 (250 \times 20) = 5,000$  คะแนน

คะแนนรวม GAT และ PAT  $(3.975 + 3.150 + 5,000) = 12,125$  คะแนน

#### การคิดคะแนนรวม

คะแนนรวม = คะแนน  $_{\rm{GRX+}}$ คะแนน  $_{\rm{O-NET+}}$ คะแนน  $_{\rm{GAT}}$ และ/หรือ คะแนน  $_{\rm{PAT}}$ 

ตัวอย่าง ผู้สมัครมีผลการเรียนเฉลี่ย (GPAX) = 2.93

 $\bigcap \mathcal{E}$  (  $\bigcup \bigcup \bigcup$  O-NET 01 = 63.00, 02 = 75.00, 03 = 71.00, 04 = 81.00

 $0.5 = 87.00$ ,  $0.6 = 240.00$  คะแนน GAT = 265

คะแนน PAT 2 = 210 คะแนน PAT 3 = 250

เมื่อกิดกะแนนการสมัครคัดเลือกฯ ในกณะวิศวกรรมศาสตร์ ผู้สมัครจะได้กะแนนรวมดังนี้

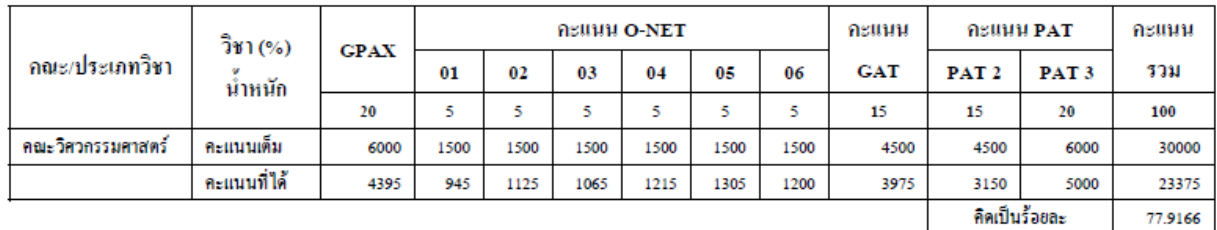

# 2.2 ระบบงานที่เกี่ยวข้อง

ระบบงานที่เกี่ยวข้อง มีด้วยกัน 1 ระบบที่ได้นำมาใช้เป็นกรณีศึกษา

# 2.2.1 กรณีศึกษาที่ 1

ี **ชื่อระบบ** โปรแกรมคำนวณคะแนนแอคมิชชั่นให้ติดชัวร์

พัฒนาโดย เว็บไซต์ Dek-D.com

 $\overrightarrow{\eta}$ อยู่โปรแกรม: http://dek-d.com/admission/calculator

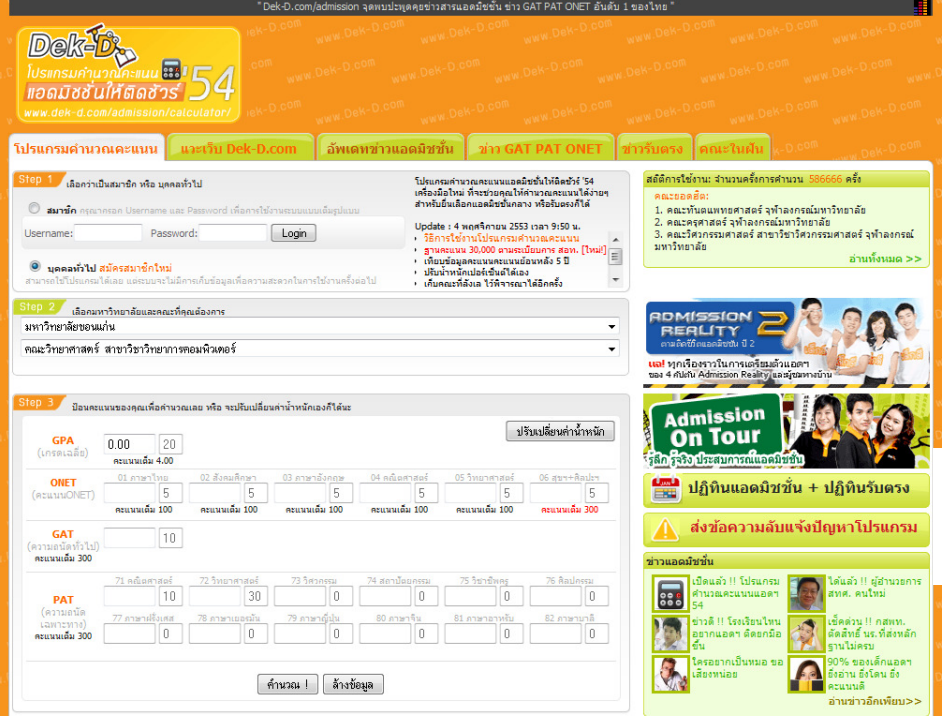

รูปที่ 1 หน้าจอแสดงโปรแกรมคำนวณคะแนนแอดมิชชั่นให้ติดชัวร์ โดย Dek-D.com

#### EZ-GPAX คำนวณผลการเรียนเฉลี่ย(GPAX)

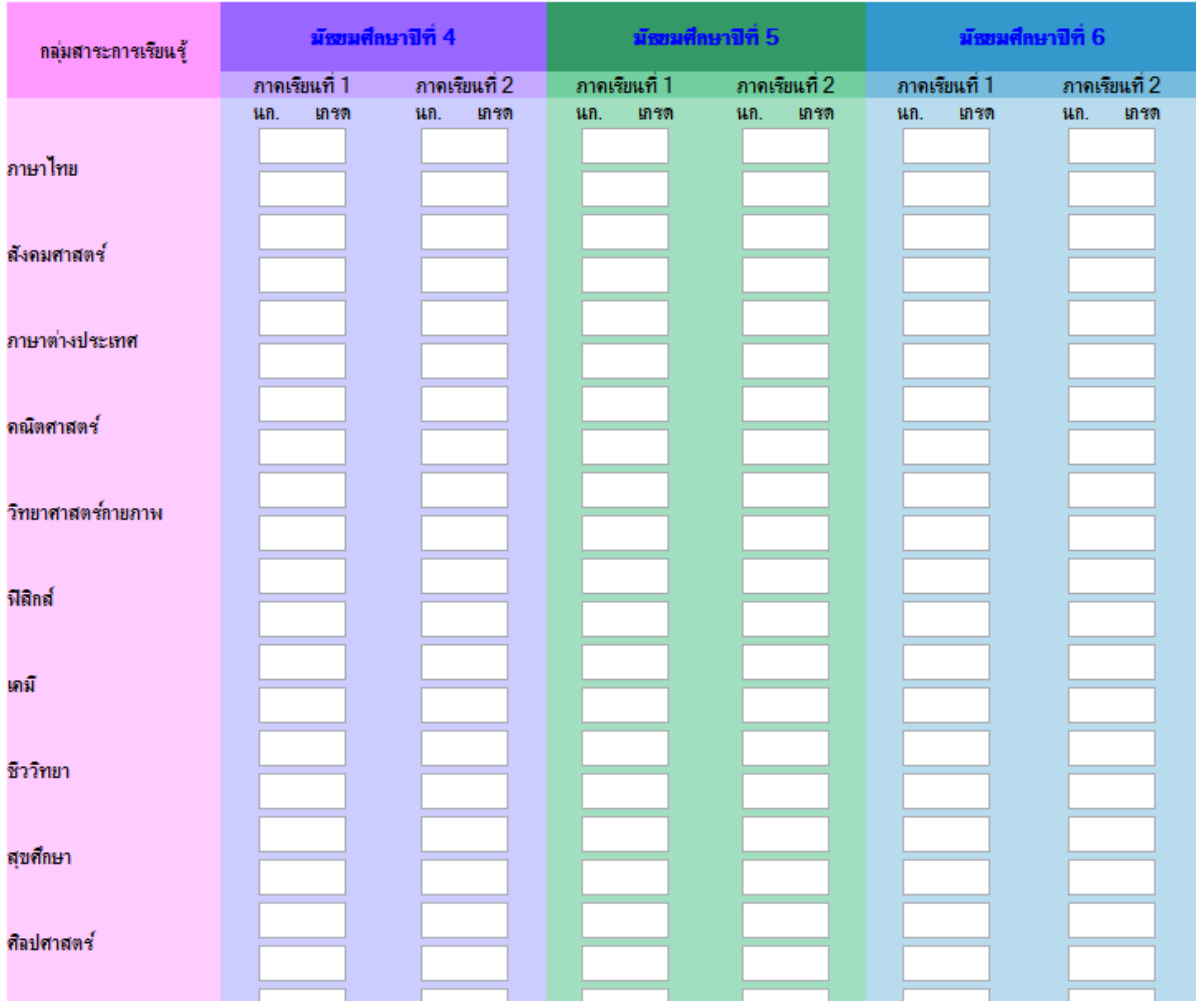

้<br>รูปที่ 2 หน้าจอแสดงโปรแกรมคำนวณคะแนนGPAX โดย Eduzone.com

# EZ-SEARCH ค้นหา คณะ สาขา มหาวิทยาลัย

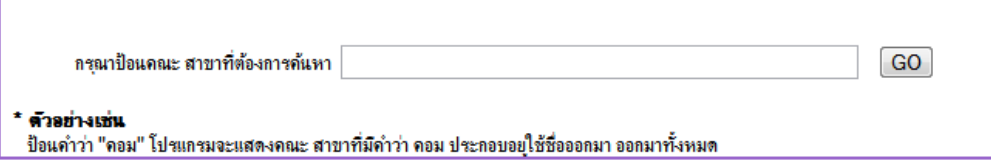

ภาพที่ 3 หน้าจอโปรแกรมค้นหามหาวิทยาลัย EZ-Search โดย Eduzone.com

## สรุปความสามารถของระบบ

- สามารถเลือกมหาวิทยาลัย สามารถเลือกคณะ และสาขาวิชาใด้ แล้วทราบวิชาที่ใช้ในการคัดเลือก และบอกน้ำหนักของแต่วิชากำกับไว้ด้วย
- สามารถคำนวณคะแนนใด้ โดยรับคะแนนจากผู้ใช้
- สามารถอ้างอิงกับคะแนนย้อนหลังใด้ 5 ปี (พ.ศ. 2549 2553)

# ข้อดีของระบบ

- ผู้ใช้งานสามารถคาดการณ์ตนเองใด้ จากผลลัพธ์การคำนวณ ก่อนการคัดเลือกจริง
- ผู้ใช้งานสามารถเข้าถึงได้ง่าย โดยไม่ต้องติดตั้งลงเครื่องคอมพิวเตอร์

# ำเทที่ 3

# วิธีการดำเบินงาน

# ่ 3.1 ขั้นตอนวิธีการดำเนินงาน

- ศึกษาและก้นคว้าข้อมูล ที่เกี่ยวข้องกับโครงการโดยการศึกษารายละเอียดจากเว็บไซต์การคัดเลือกบุคคลเข้า ศึกษาในสถาบันอุดมศึกษาในระบบกลาง (CUAS) [1] ในความดูแลของ**สมาคมอธิการบดีแห่งประเทศไทย (สอท.) เพื่อ** นำข้อมูลที่ได้จากการศึกษา และค้นคว้านำมาใช้ในการพัฒนาระบบโปรแกรมให้ต้องกับความต้องการของผู้ใช้ ได้อย่าง ิถกต้อง แม่นยำ และมีประสิทธิภาพ

- ศึกษาเครื่องมือที่จะนำมาใช้พัฒนาระบบ ได้แก่
- ศึกษาวิธีการใช้งาน Appserv version 2.5.10 [2] สำหรับเป็นฐานข้อมูลจำลองทดสอบในการเขียนเว็บ
- ศึกษาวิธีการใช้งาน Dreamweaver CS3 [3] สำหรับตกแต่งหน้าเว็บไซต์
- $\boldsymbol{\cdot}$ ศึกษาวิธีการใช้งาน Eclipse IDE version Helios [4] สำหรับเพิ่ม ลบ แก้ไข Code
- $\boldsymbol{\cdot}$  ศึกษาวิธีการใช้งาน Android SDK for Window [5] สำหรับจำลองระบบ Android OS
- ศึกษาวิธีการใช้งาน MySQL [6] สำหรับเป็นฐานข้อมูลในเว็บไซต์
- ศึกษาคู่มือ Android Reference (Package) [7] เพื่อใช้ในการเขียนโปรแกรมประยุกต์บน Android OS
- ศึกษาภาษา PHP [8] สำหรับเขียน โปรแกรมประยุกต์บนเว็บ
- $\boldsymbol{\cdot}$ ศึกษาภาษา JAVA [9] สำหรับเขียนโปรแกรมประยุกต์บน Android OS
- $\boldsymbol{\cdot}$ ศึกษาภาษา XML [10] สำหรับใช้ในการควบคุมโครงสร้างโปรแกรมประยุกต์บน Android OS
- วางแผนการจัดทำโครงงานได้แก่
- วิเคราะห์ระบบ
	- (Website Design, Use Case, Activity diagram)
- พัฒนาระบบ
	- ทดสอบการใช้งาน และแก้ไขในส่วนที่ผิดพลาดของระบบ

# 3.2 ระยะเวลาการดำเดินงาน

# ตารางที่ 1 ระยะเวลาและแผนการดำเนินงาน

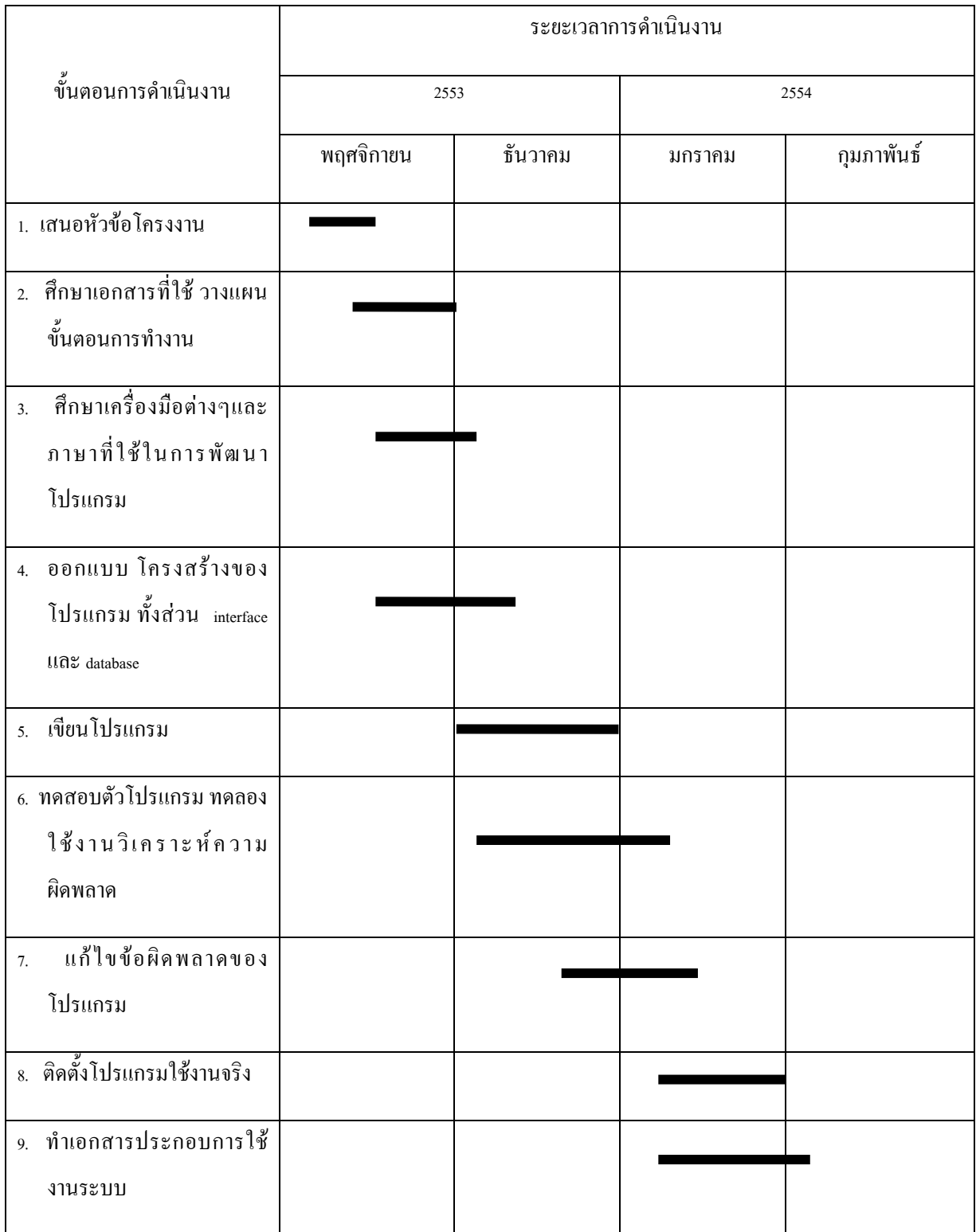

# ำเทที่ 4

# การวิเคราะห์ระบบ และพัฒนาโปรแกรม

## 4.1 ความต้องการของระบบ

### 4.1.1 วิเคราะห์ขั้นตอนของระบบเก่า

กลุ่มเป้าหมายต้องสืบค้น และค้นคว้าข้อมูล ในการศึกษาต่อในระดับอุดมศึกษาอุดมศึกษานั้น แต่เดิม ต้องอาศัยการสืบค้นจากหลายๆ แหล่งข้อมูลที่มีอยู่จำนวนมากในปัจจุบัน ซึ่งทำให้ผู้สืบค้นเองต้องเสียเวลา ในการค้นหาแหล่งข้อมูล และยังต้องเสียเวลาในการนำข้อมูลที่ได้เหล่านั้นมาวิเคราะห์

#### 4.1.2 วิเคราะห์ขั้นตอนของระบบใหม่

กลุ่มเป้าหมายสามารถเข้าถึงข้อมูลข่าวสารการรับศึกษา และข้อมูลที่จะเป็นในการสอบคัดเลือกใน ระบบ <sub>Admission</sub>ใด้อย่างสะดวก รวดเร็ว มีความหลายหลายของข่าวสาร เป็นโปรแกรมเอนกประสงค์ที่ยึด ตามหลัก All-in-one ทำให้ใม่จำเป็นต้องหาข้อมูลทีละแหล่งข้อมูล รวบรวมข้อมูลที่กลุ่มเป้าหมายที่ควรทราบ และนำเสนอข้อมูลด้วยความทันสมัย อย่างครบถ้วน

## 4.1.3 ความต้องการของกลุ่มผู้ใช้งาน (นักเรียน/นักศึกษา)

- ต้องการทราบกำหนดการ/ระเบียบการ/ปฏิทินการรับสมัคร ของมหาวิทยาลัยต่างๆ ใด้อย่างทันท่วงที
- สามารถทราบข้อมูลติดต่อ (Contact information) ในการสอบถามรายละเอียดเพิ่มเติม ของแต่ละสาขาวิชา/ ่ คณะ/มหาวิทยาลัย ได้อย่างรวดเร็ว และน่าเชื่อถือ
- สามารถค้นหาสถิติ (Score Statistic) ของคะแนนการทดสอบ ในแต่ละปี ได้อย่างถูกต้อง และครอบคลุม
- สามารถค้นหาตำแหน่งที่ตั้ง (Location) ของมหาวิทยาลัย พอสังเขปใด้
- สามารถทดสอบองค์ความรู้ตนเอง ด้วยแบบทดสอบ (Pre-test) ออนไลน์ใด้
- สามารถคำนวณคะแนน คาดการณ์คะแนนเบื้องต้นใด้

#### 4.1.4 องค์ประกอบของ Web Application

โปรแกรมการแนะแนวศึกษาต่อในระดับอุดมศึกษา ที่พัฒนาขั้นมาเพื่ออำนวยความสะดวกในเรื่องการ รวบรวมข้อมูลในการตัดสินใจ และเตรียมความพร้อมในการเข้าทดสอบเลือกบุคคลเข้าศึกษาต่อใน ระดับอุดมศึกษา ซึ่งประกอบไปด้วยระบบการทำงานหลัก ได้แก่

- ระบบรวบรวมข่าวสารการรับสมัคร จัดการเกี่ยวกับการนำเสนอ ความเคลื่อนใหวของข่าวทางการศึกษา ปฏิทินการรับสมัคร รวมไปถึงรายละเอียดเพิ่มเติม ที่เกี่ยวกับการศึกษาในระดับอุดมศึกษา

- ระบบการคำนวณคะแนนเบื้องต้น จัดการเกี่ยวกับการคำนวณคะแนนสอบที่ คาดการณ์ใว้ในเบื้องต้นโดย อ้างอิงจากคะแนนสถิติของปีที่ผ่านมาเป็นเกณฑ์ในการประเมิน
- ระบบแบบทดสอบออนใลน์ จัดการเกี่ยวกับการทดสอบความรู้เบื้องต้น แบบทดสอบก่อนการสอบจริง
- ระบบแนะนำสถาบันการศึกษา จัดการเกี่ยวกับการแนะนำสถาบันทางการศึกษา โดยจะมีข้อมูลที่จำเป็น อาทิเช่น ตำแหน่งที่ตั้ง, เบอร์โทรศัพท์, ที่อยู่ติดต่อ, ประวัติโดยย่อ เป็นต้น

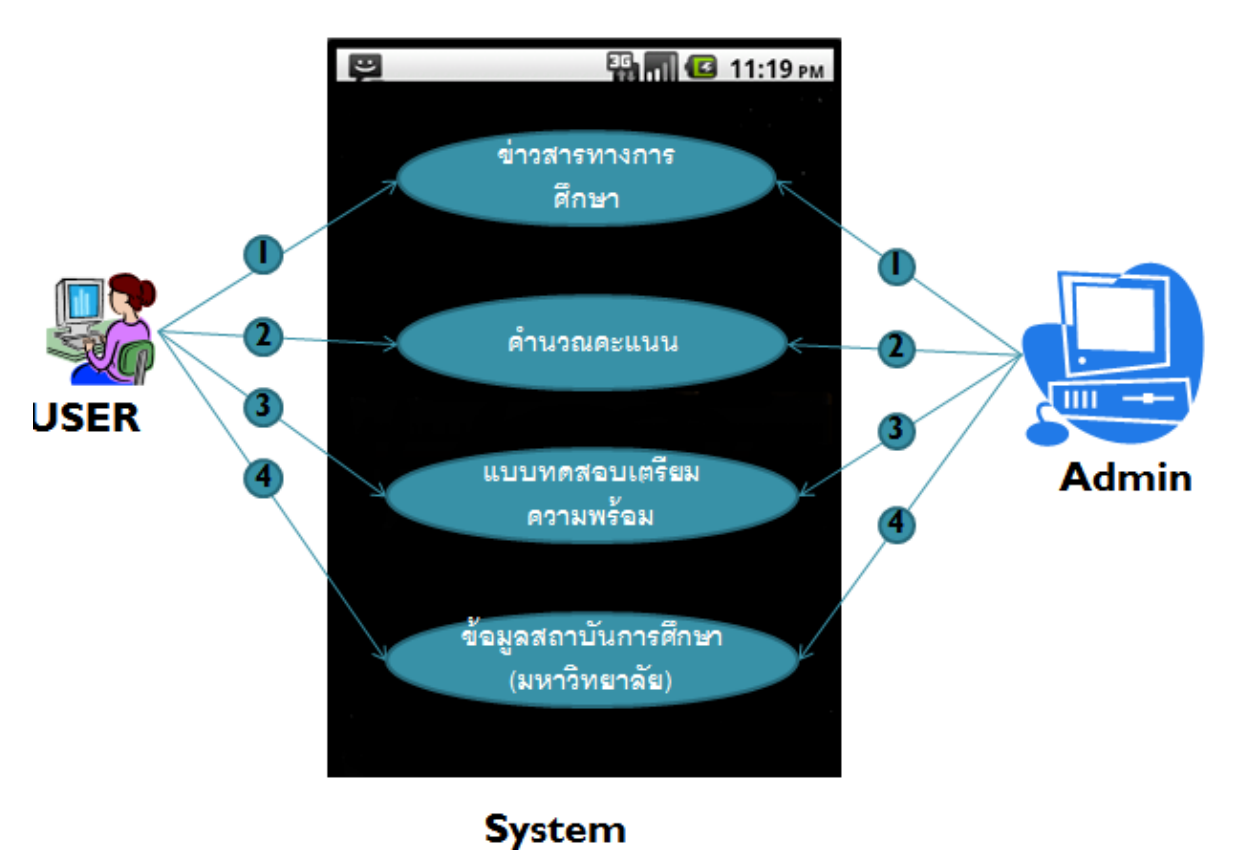

4.1.5 Use Case Diagram

รูปที่ 4 Use Case แสดงการทำงานของระบบใหม่

# 4.1.6 Use Case Scenario: โปรแกรมแนะแนวศึกษาต่อในระดับอุดมศึกษา

โปรแกรม EntDroid มีทั้งหมด 4 Use Case หลัก ดังนี้

# 4.1.6.1 แสดงข่าวสารทางการศึกษา

# ตารางที่ 2 Use Case (แสดงข่าวสารทางการศึกษา)

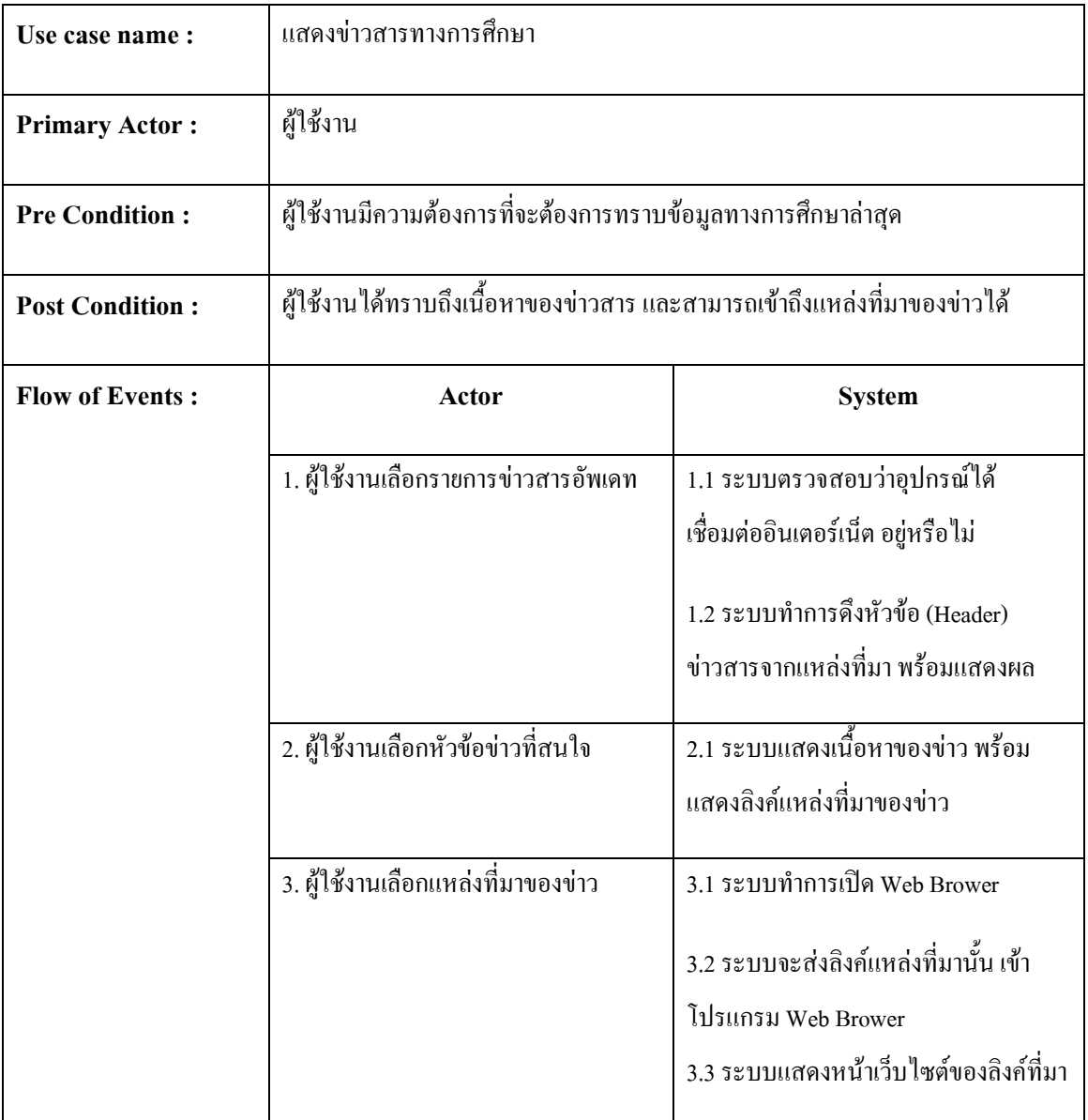

#### 4.1.6.2 คำนวณคะแนนและนำไปเปรียบเทียบ

# ตารางที่ 3 Use Case (คำนวณคะแนนและนำไปเปรียบเทียบ)

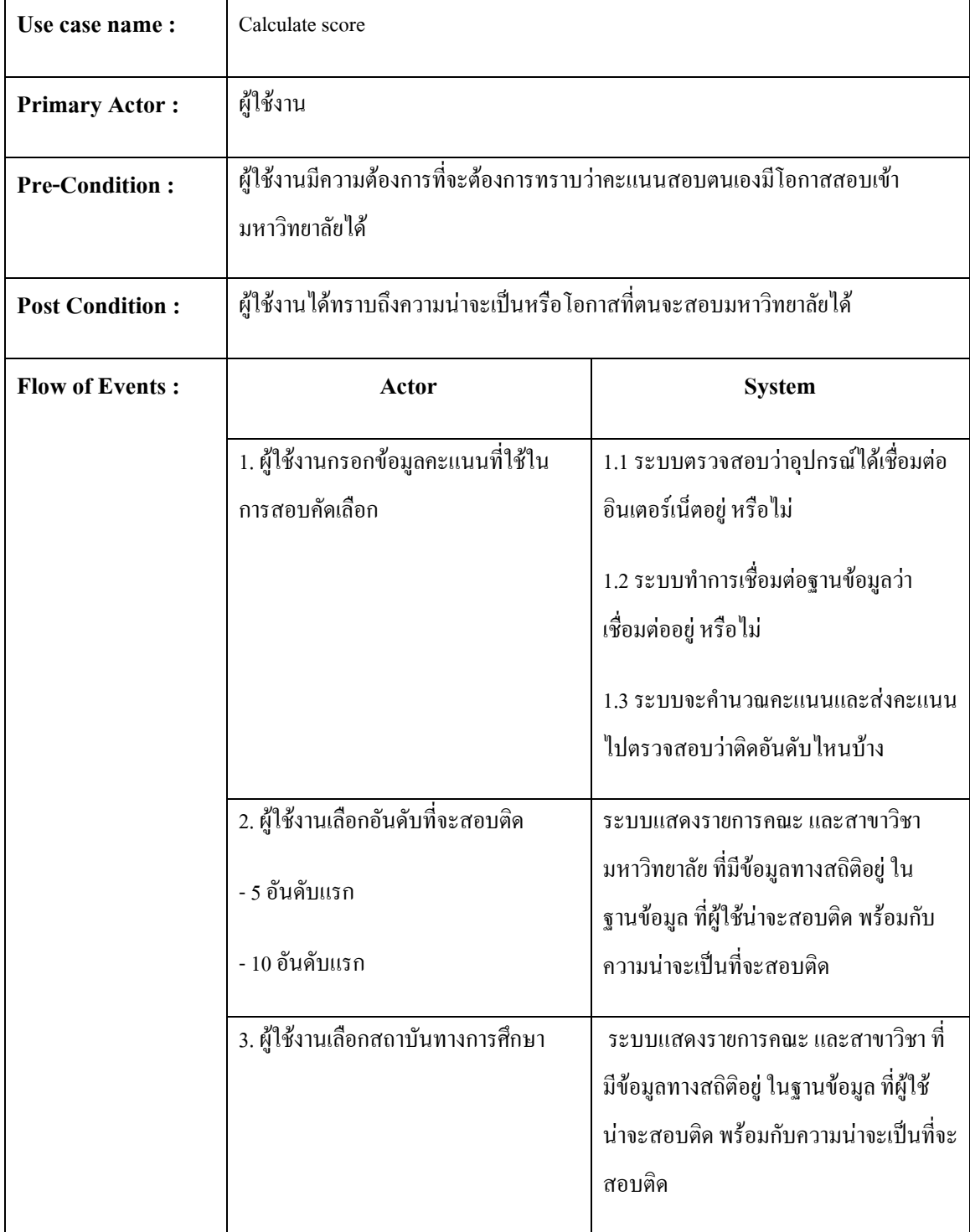

#### 4.1.6.3 แสดงแบบทดสอบพร้อมตรวจคำตอบออนไลน์

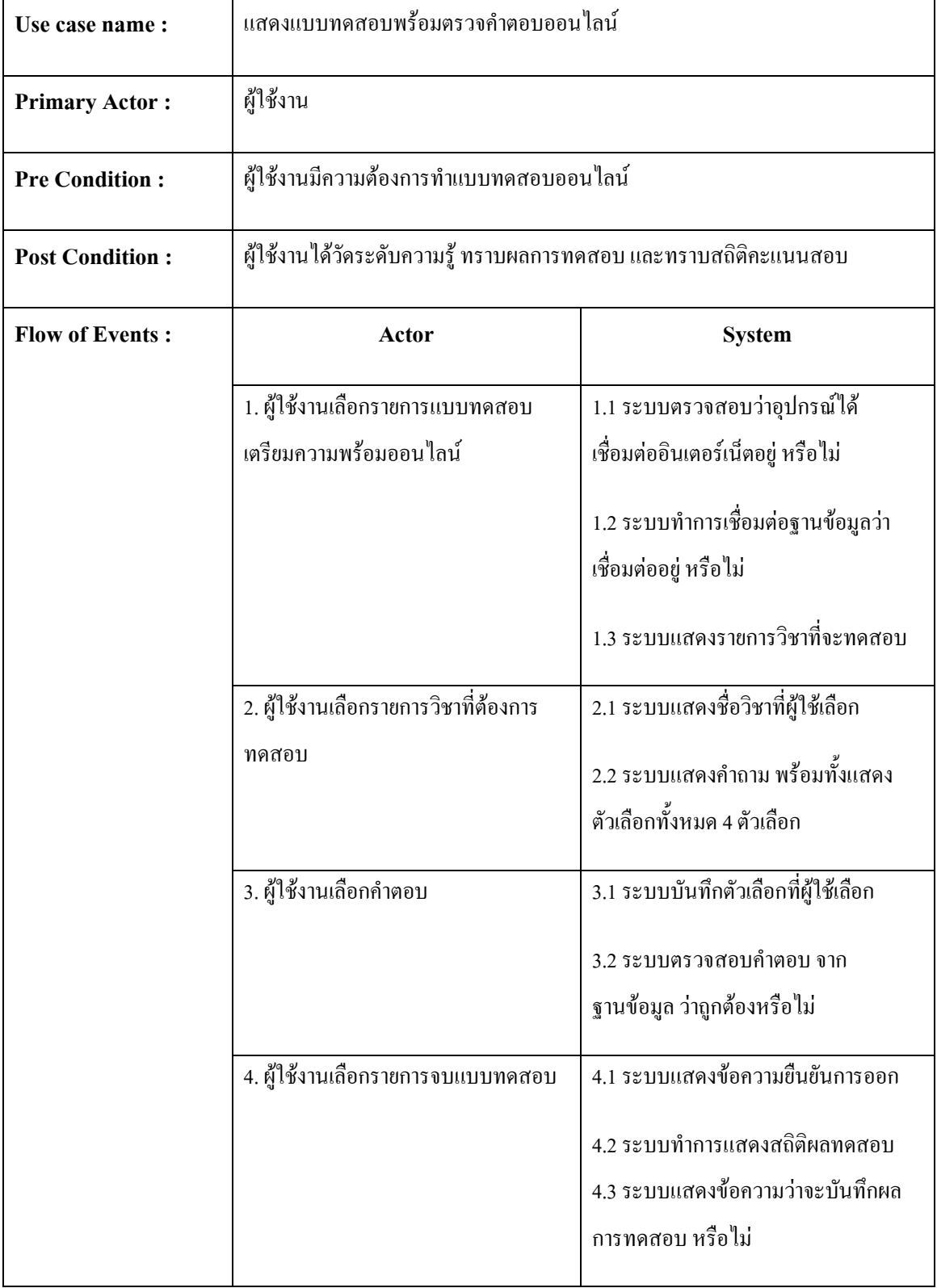

#### ตารางที่ 4 Use Case (แสดงแบบทดสอบพร้อมตรวจคำตอบออนใลน์)

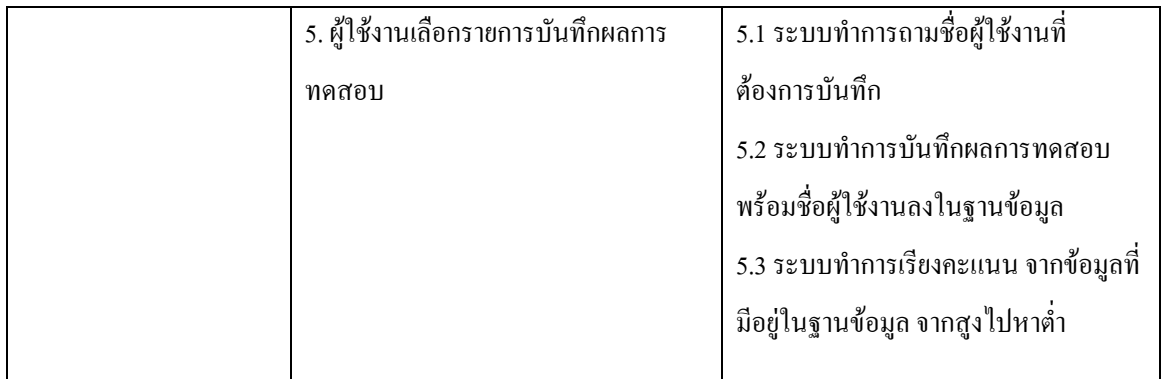

# 4.1.6.4 แนะนำสถาบันการศึกษาภายในประเทศไทย

# ี ตารางที่ 5 Use Case (แนะนำสถาบันการศึกษาภายในประเทศไทย)

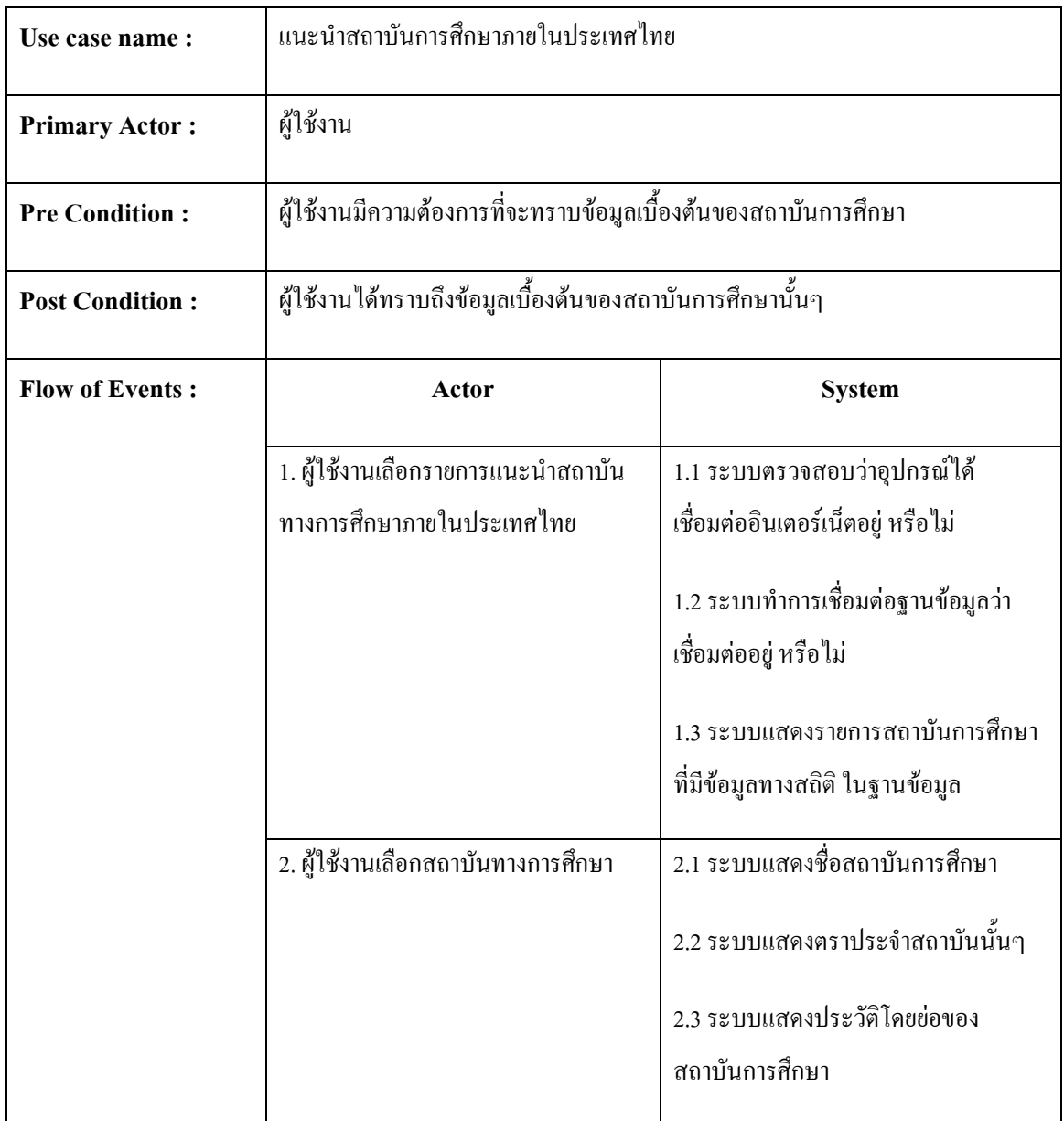

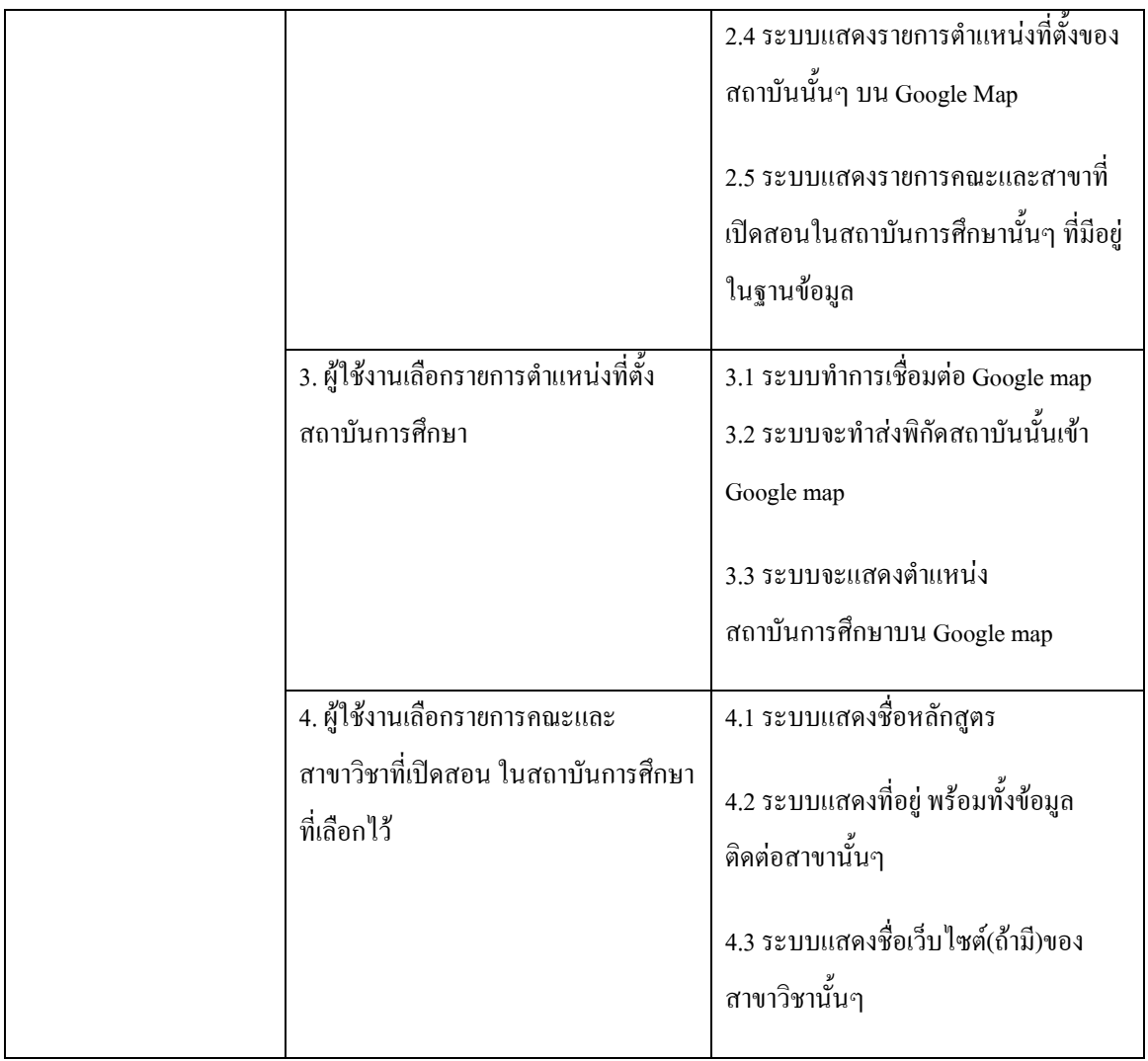

#### $4.2$  การออกแบบระบบ

การออกแบบระบบประกอบ ไปด้วย Activity Diagram และ Mockup User Interface

#### 4.2.1 Activity Diagram

คำอธิบาย Activity Diagram

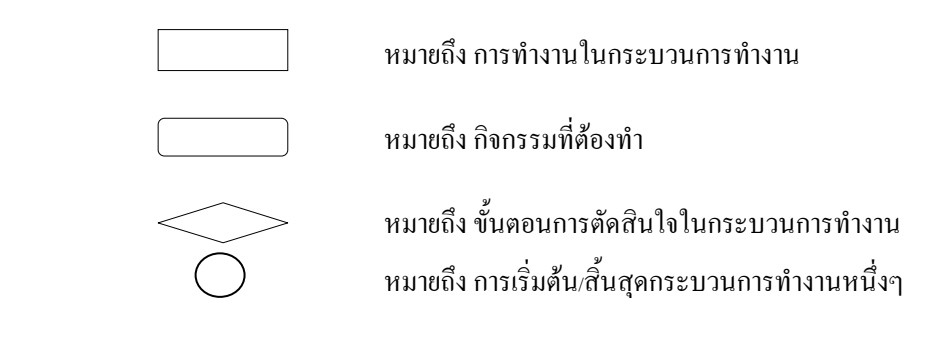

ข้อกำหนดในส่วนของ Activity Diagram

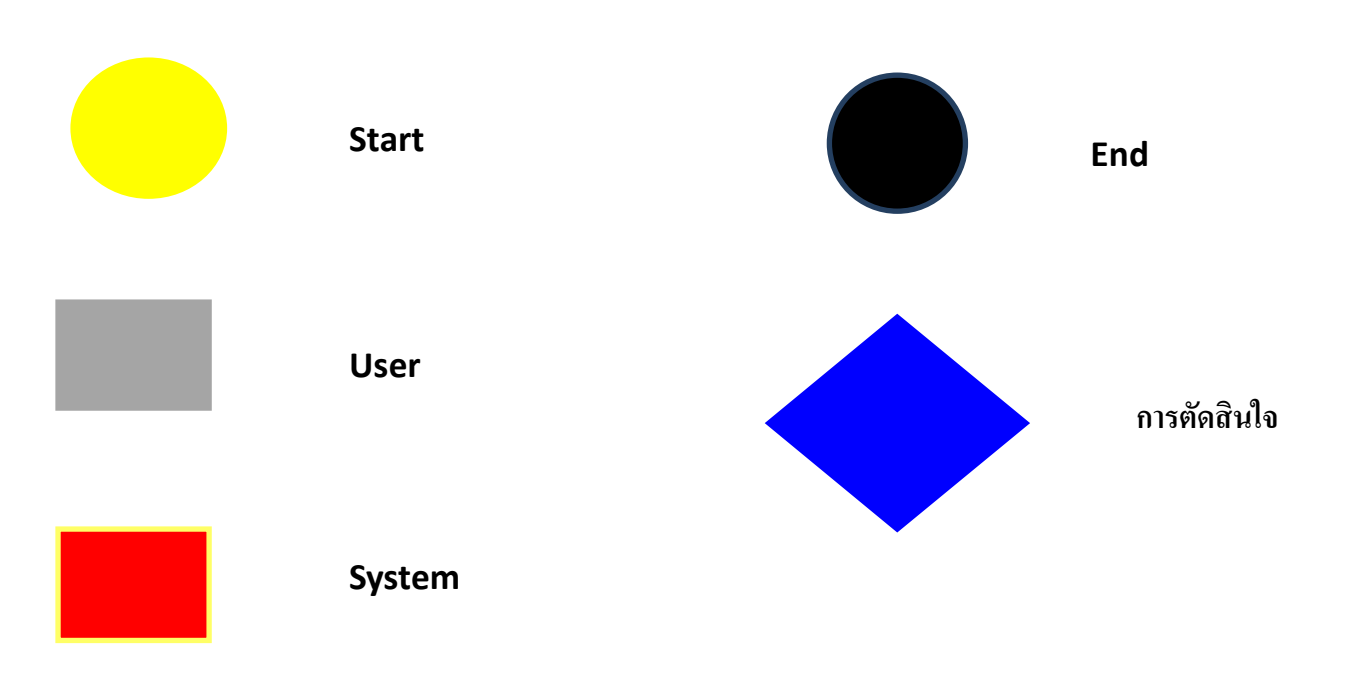

ภาพที่ 5 ข้อกำหนดในส่วนของ Activity Diagram

# 4.2.1.1 อธิบายขั้นตอนการทำงานใน Activity Diagram แสดงข่าวสารทางการศึกษา

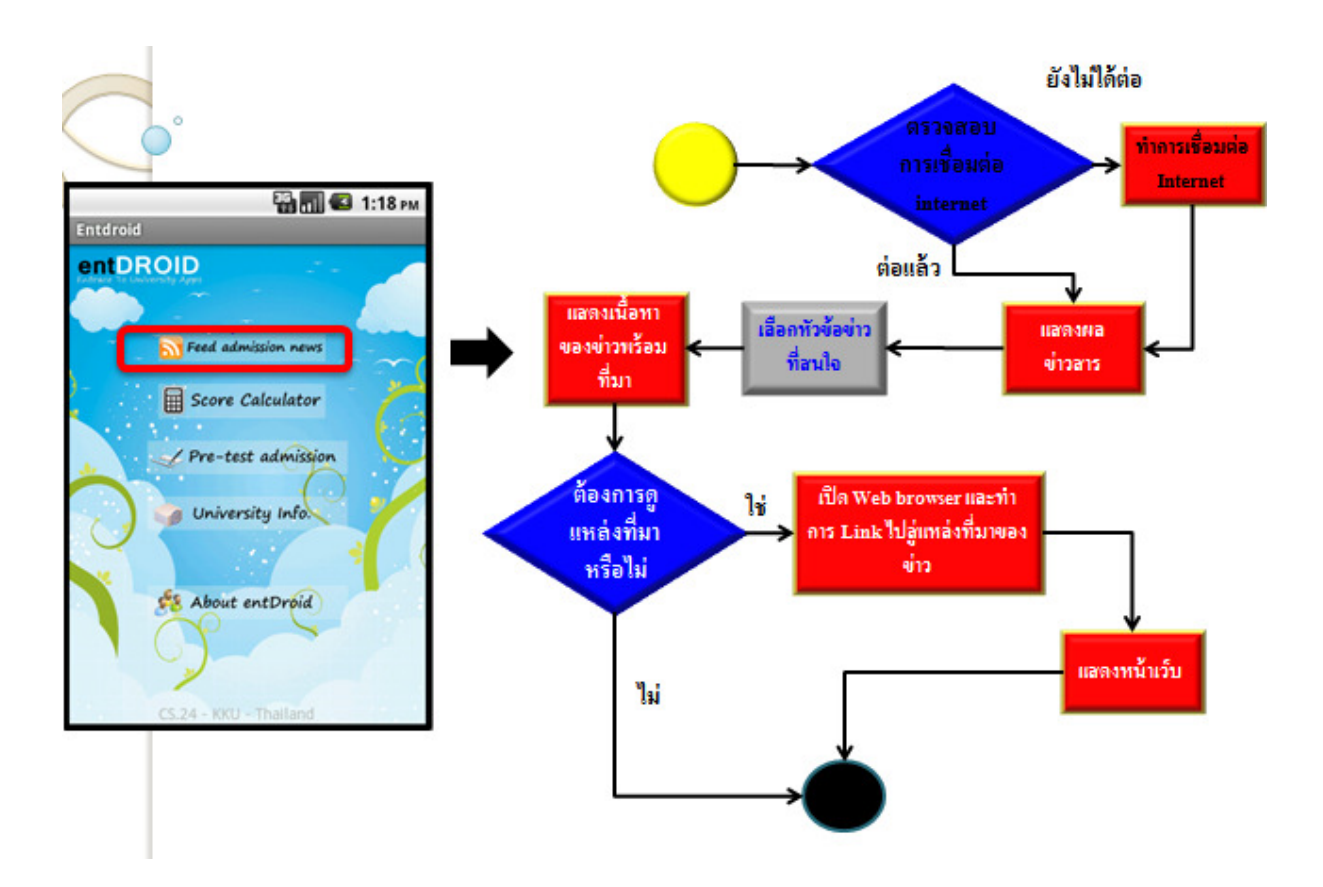

ภาพที่ 6 ขั้นตอนการทำงานใน Activity Diagram แสดงข่าวสารทางการศึกษา

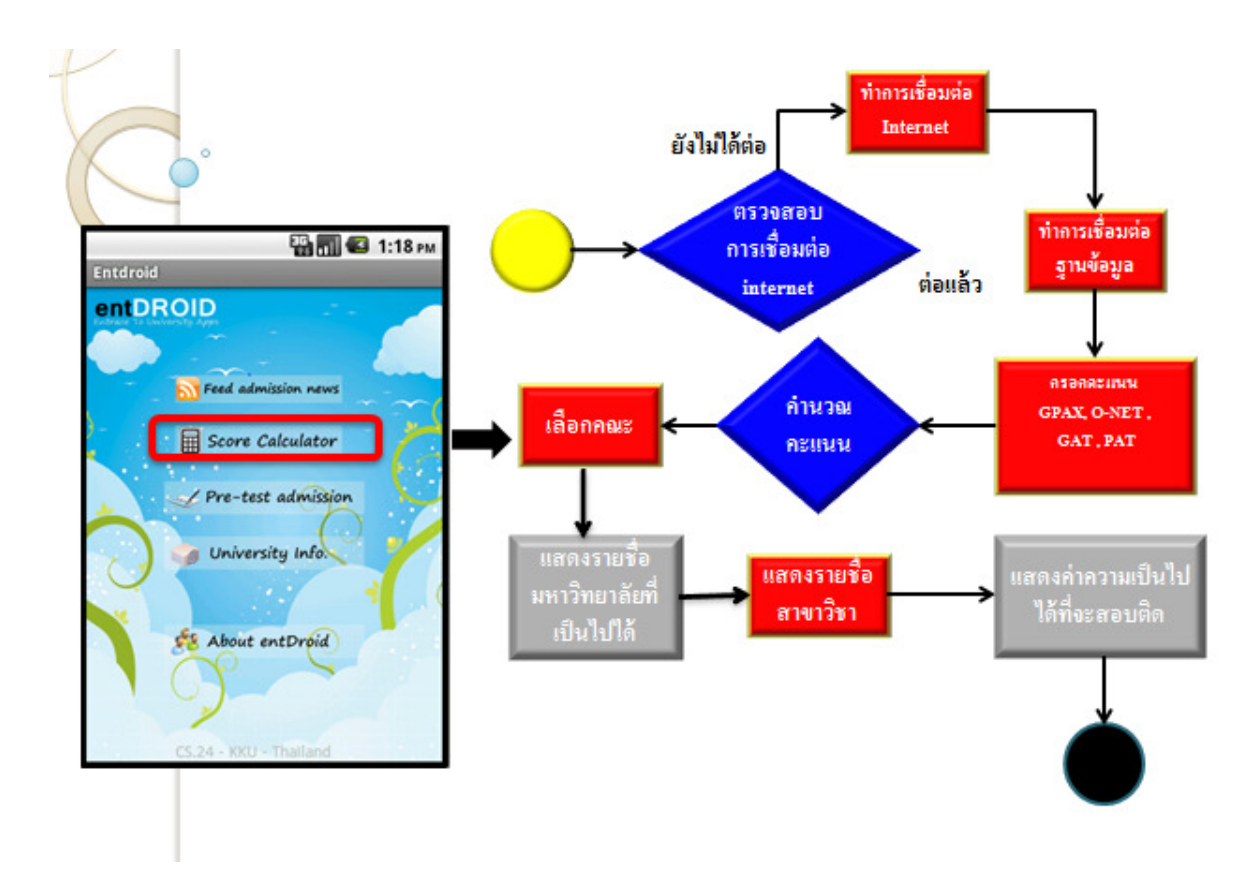

# 4.2.1.2 อธิบายขั้นตอนการทำงานใน Activity Diagram คำนวณคะแนนในแต่ละปี

ภาพที่ 7 ขั้นตอนการทำงานใน Activity Diagram คำนวณคะแนน

4.2.1.3 อธิบายขั้นตอนการทำงานใน Activity Diagram แบบทดสอบพร้อมตรวจคำตอบออนไลน์

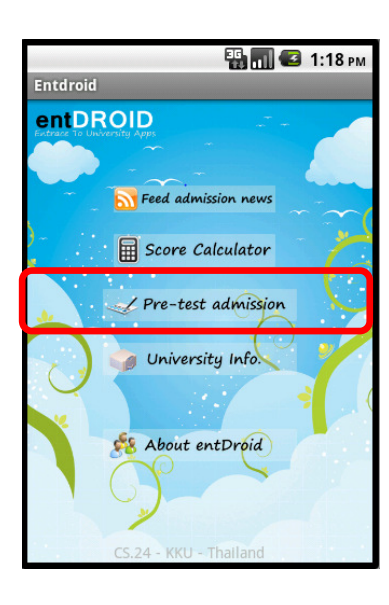

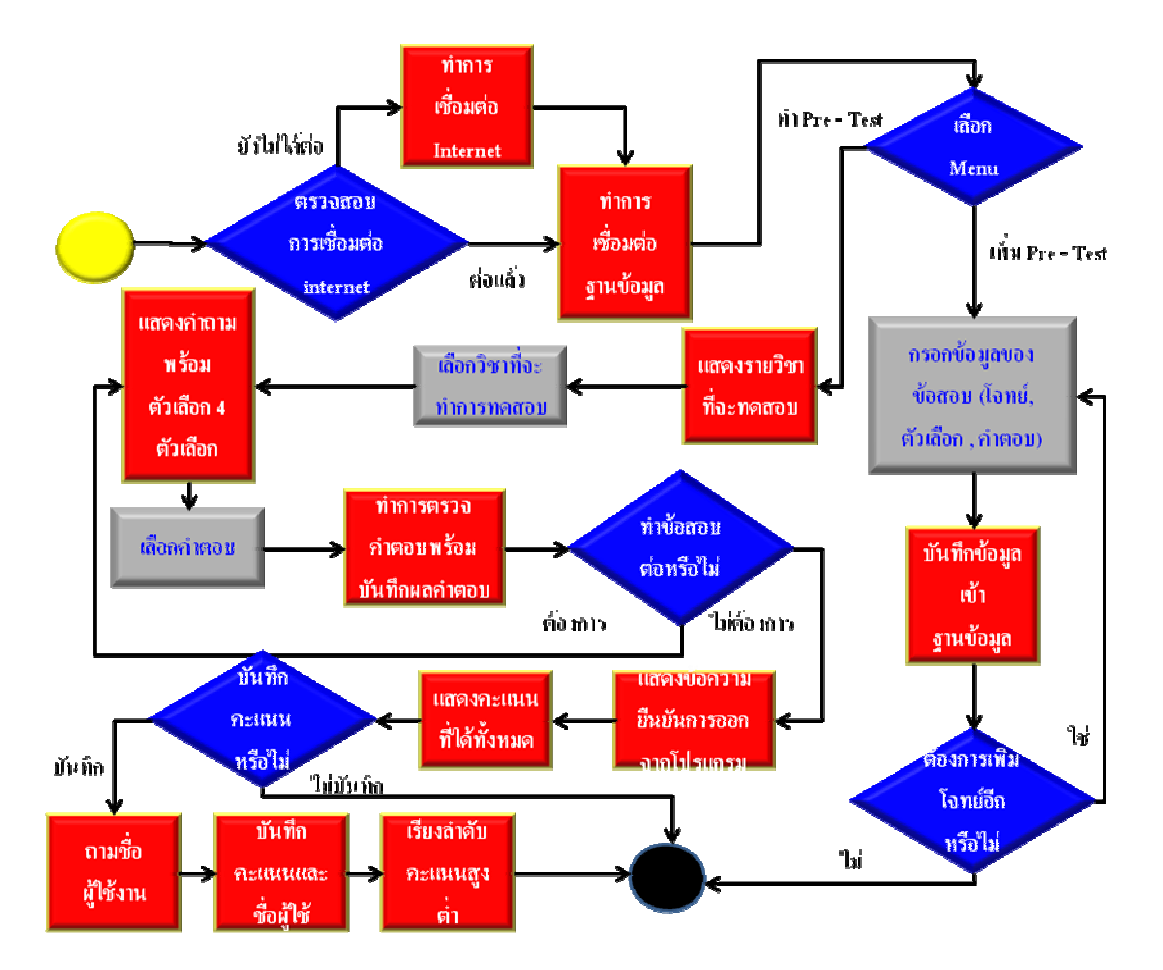

ภาพที่ 8 ขั้นตอนการทำงานใน Activity Diagram แบบทดสอบพร้อมตรวจคำตอบออนไลน์

# 4.2.1.4 อธิบายขั้นตอนการทำงานใน Activity Diagram แนะนำสถาบันการศึกษาภายในประเทศไทย

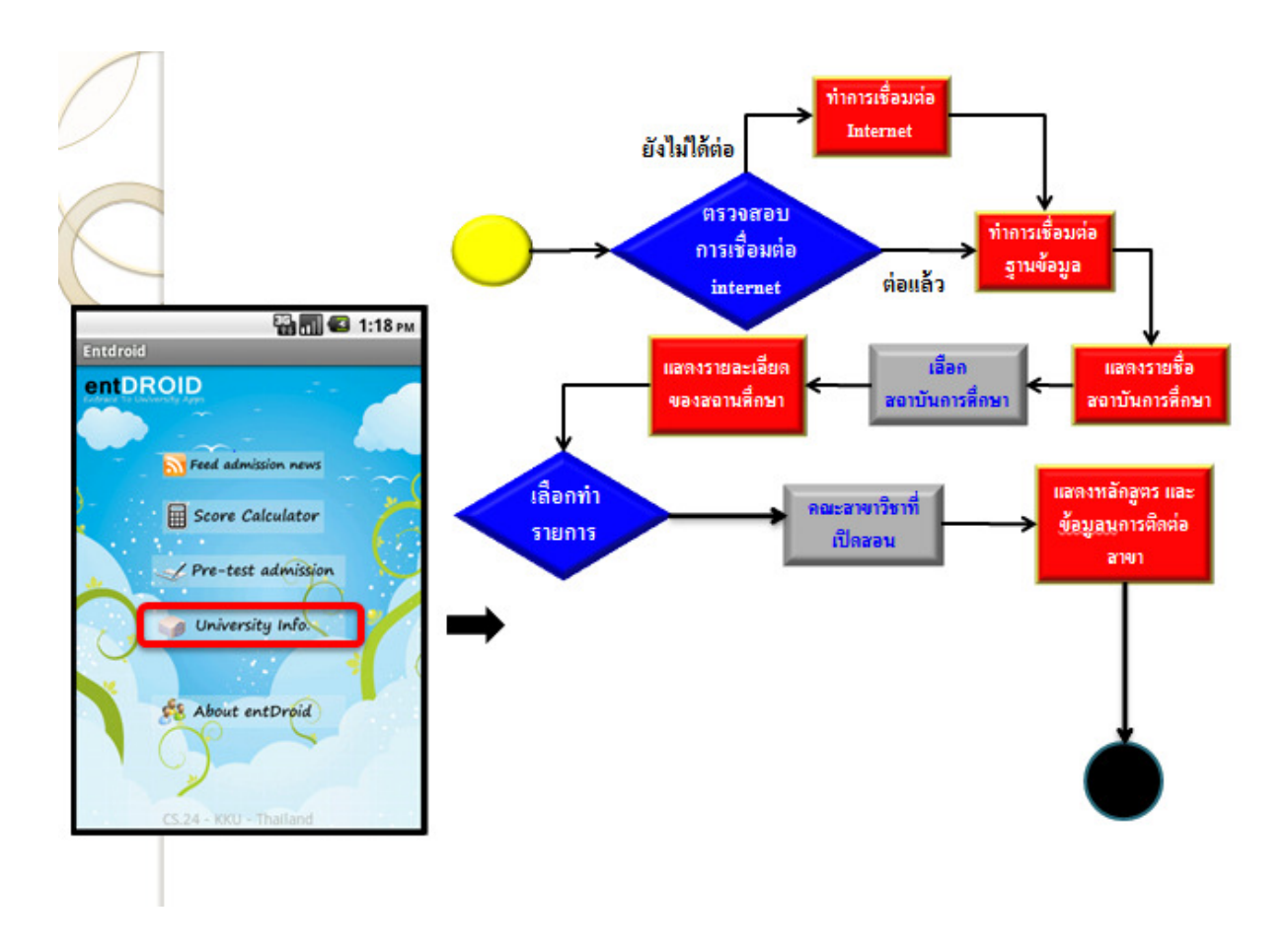

ภาพที่ 9 ขั้นตอนการทำงานใน Activity Diagram แนะนำสถาบันการศึกษาภายในประเทศไทย

4.2.2 ส่วนต้นแบบโครงร่างของส่วนเชื่อโยงผู้ใช้ (Mockup User Interface)

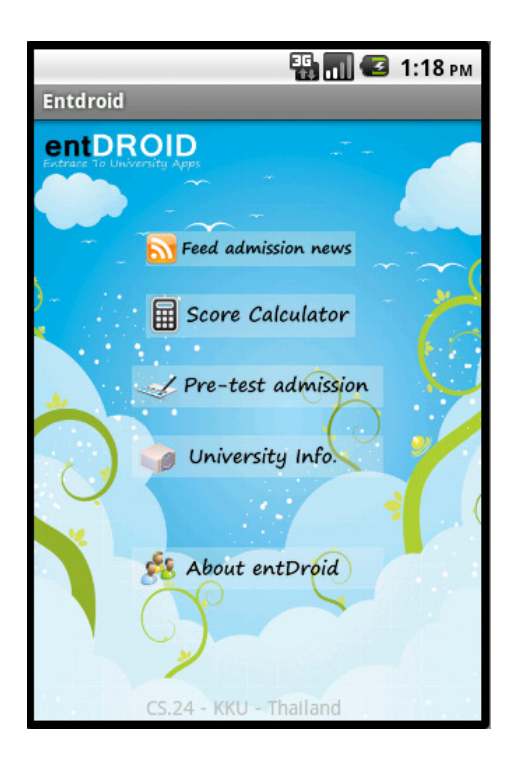

ภาพที่ 10 แสดงหน้าตาหลักของโปรแกรม EntDroid

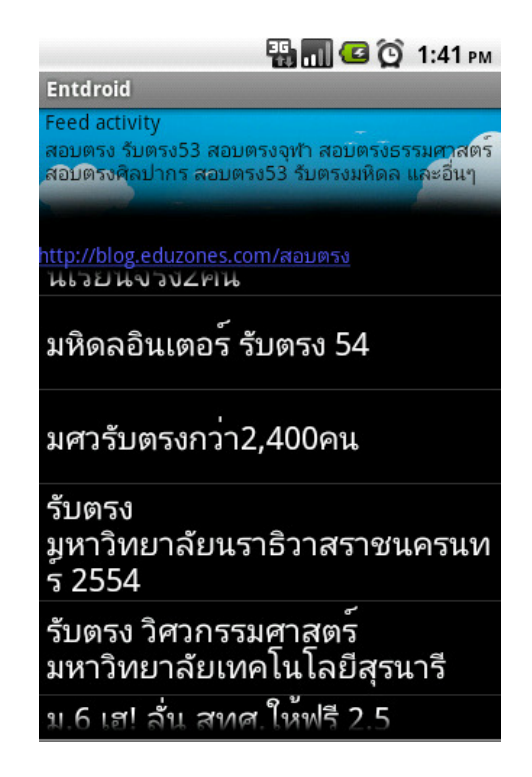

ภาพที่ 11 แสดงส่วนของ News feed update

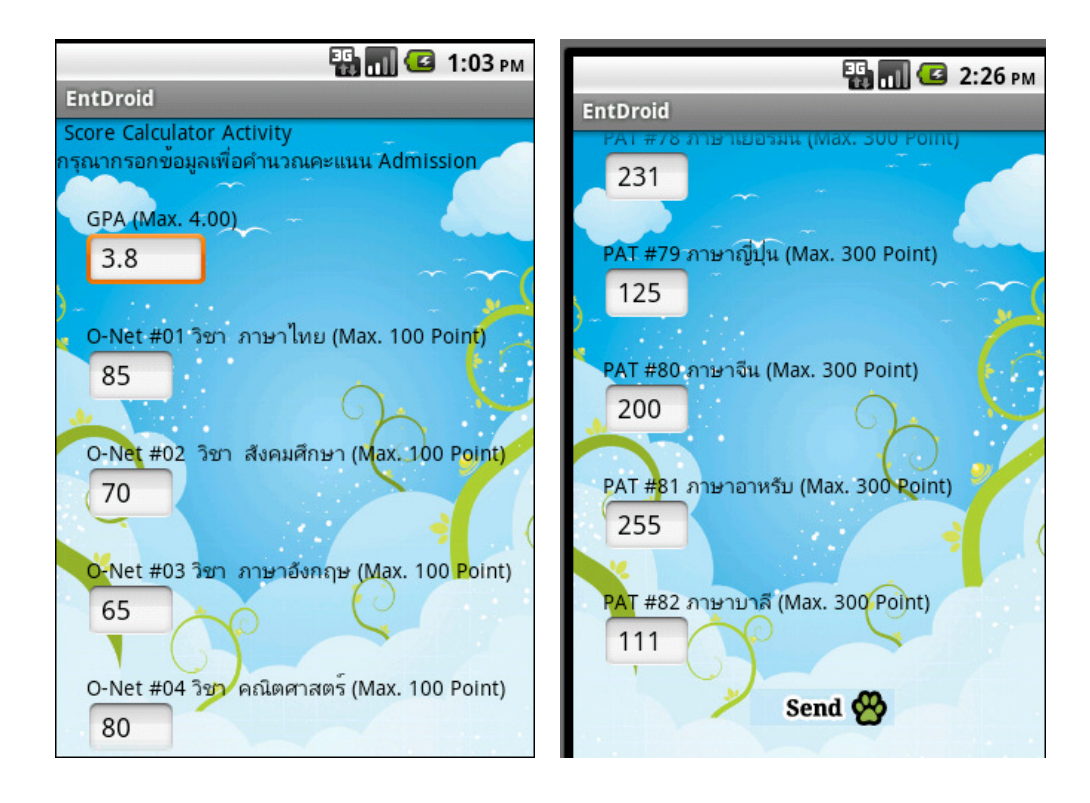

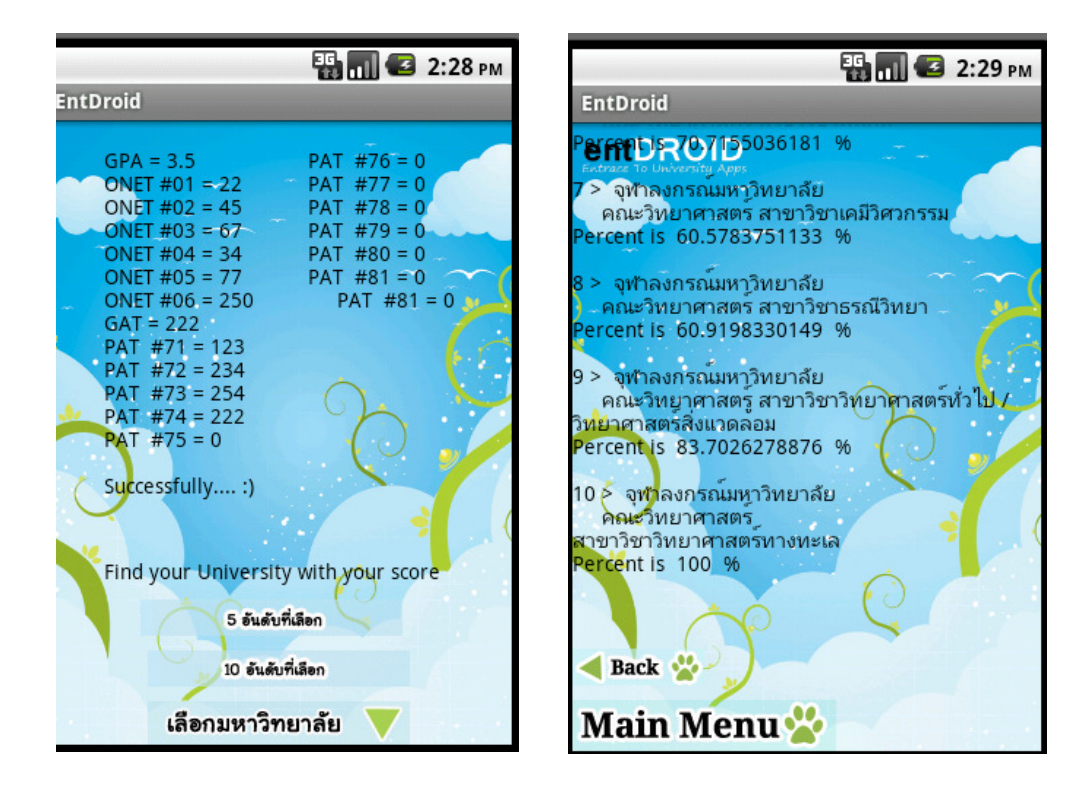

ภาพที่ 12 แสดงคำนวณคะแนนของแต่ละกลุ่มวิชา

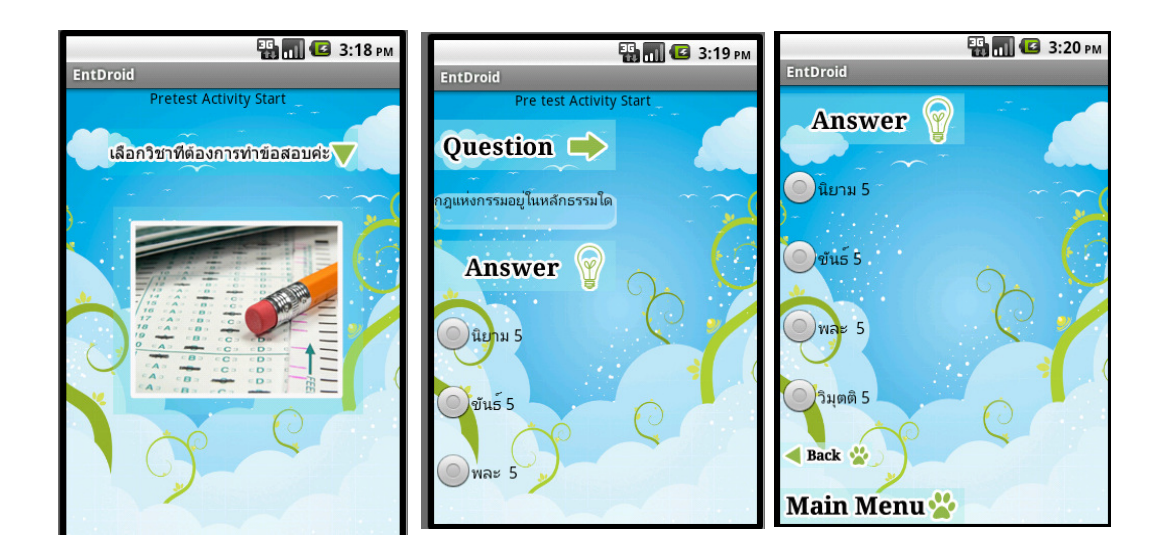

ภาพที่ 13 แสดงส่วนของแบบทดสอบออนไลน์

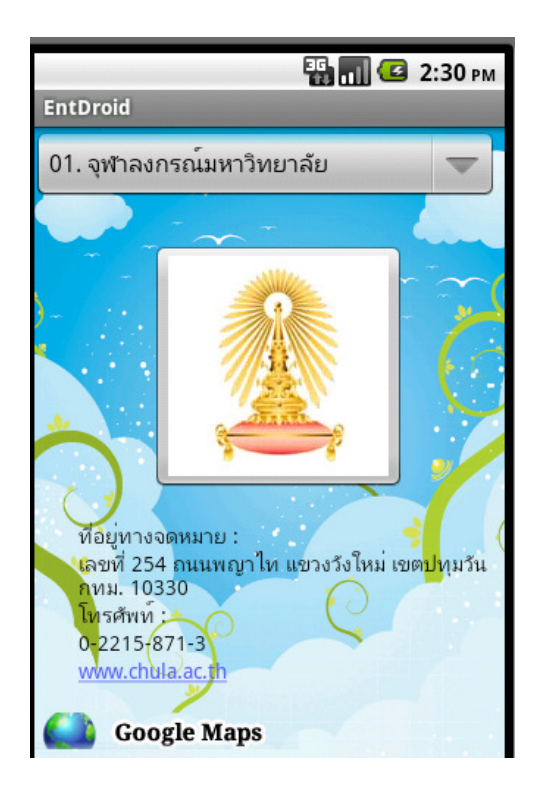

ิภาพที่ 14 แสดงรายการแนะแนวสถาบันการศึกษา

## 4.3 การพัฒนาโปรแกรม

## 4.3.1 ภาษาและเครื่องมือที่ใช้พัฒนาโปรแกรม

#### $4.3.1.1$  Software ประกอบด้วย

- Dreamweaver CS3
- Appserv version 2.5.10
- Android SDK
- Edit Plus
- Eclipse IDE
- PHP
- MySQL
- Java

# 4.3.1.2 Hardware ประกอบด้วย

- เครื่องคอมพิวเตอร์ ระบบปฏิบัติการ <sub>Microsoft</sub> Windows Seven Professional
- หน่วยความจำหลัก (RAM) 1GB
- หน่วยความจำสำรอง (Hard Disk) 80 GB ขึ้น ไป

# 4.3.2 โครงสร้างโปรแกรม

โครงสร้างโปรแกรมการแนะแนวศึกษาต่อในระดับอุดมศึกษา EntDroid มีดังนี้

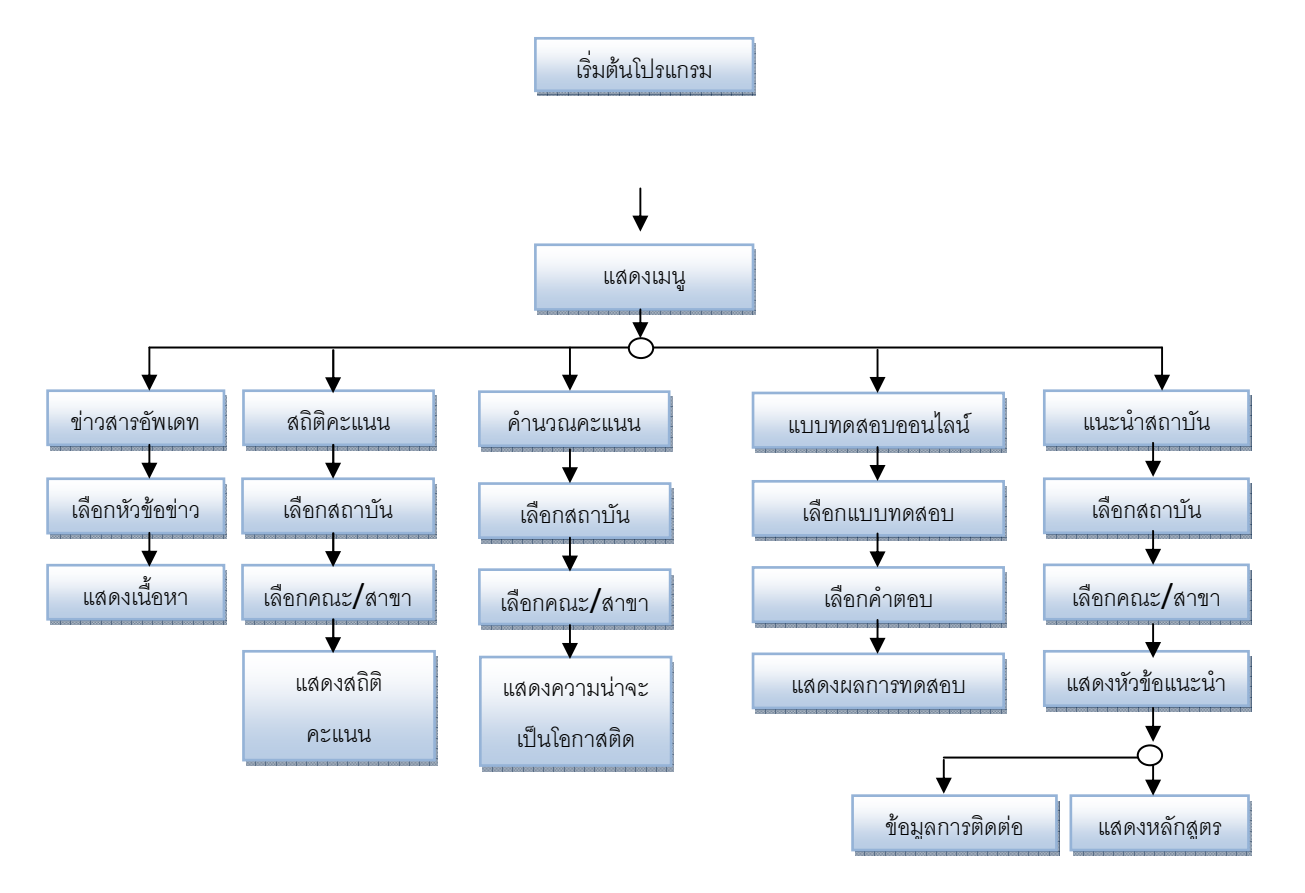

ภาพที่ 17 โครงสร้างโปรแกรมการแนะแนวศึกษาต่อในระดับอุดมศึกษา EntDroid

# ำเทที่ 5

# สรุปการดำเนินงาน

# 5.1 สรุปผลการดำเนินโครงงาน

การพัฒนาโปรแกรมแนะแนวศึกษาต่อในระดับอุดมศึกษา EntDroid ผู้พัฒนาได้ดำเนินการตามแผนงานที่ได้ กำหนดไว้ ดังนี้

- เสนอหัวข้อโครงงาน
- ศึกษาเอกสารที่เกี่ยวข้อง วางแผนขั้นตอนการทำงาน แจกแจงงาน
- ศึกษาเครื่องมือต่างๆ และภาษาที่ใช้ในการพัฒนาโปรแกรม
- ออกแบบโครงสร้างของระบบ ในส่วน Interface และ Database
- ทำเอกสารประกอบโครงงาน

# $5.2$  ข้อจำกัดของระบบ

- โปรแกรม EntDroid ยังใม่รองรับสถาบันการศึกษาต่างประเทศ
- โปรแกรม EntDroid ยังขาดความสามารถในการอัพเดทฐานข้อมูลทางสถิติคะแนน ี ด้วยเกรื่องมือ Software อื่น นอกจากการเพิ่มข้อมูลด้วยผู้ดูแลระบบ

# 5.3 ปัญหาอุปสรรค และ แนวทางแก้ไข

#### ปัญหาอุปสรรค

จากการพัฒนาระบบตั้งแต่การวิเคราะห์และออกแบบระบบ จนถึงการพัฒนาระบบตัวต้นแบบผู้พัฒนาได้ พบปัญหาและอุปสรรค ดังนี้

- มีการเปลี่ยนแปลงของระบบที่เกี่ยวข้อง ทำให้ต้องแก้ไขหลายครั้ง
- ระบบที่ออกแบบ ไม่ตรงกับความต้องการของผู้ใช้ในบางจุด ทำให้ต้องแก้ไขในส่วนนั้น

# แนวทางแก้ไข

- ศึกษาและตรวจสอบระบบที่เกี่ยวข้องตลอดเวลา เนื่องจากอาจมีการเปลี่ยนแปลง
- เข้าพบอาจารย์ที่ปรึกษา เพื่อสอบถามและขอคำแนะนำในการพัฒนาระบบอย่างสม่ำเสมอ

# 5.4 ข้อเสนอแนะในการพัฒนาต่อไป

- ควรมีออกแบบให้ระบบสามรถพัฒนาส่วนต่างๆเพิ่มเติมได้
- ควรมีออกแบบให้ผู้ใช้งานสามารถใช้งานได้ง่าย
- ระบบสามารถปรับใช้ได้กับฐานข้อมูลหลายๆ ชนิด
- ควรพัฒนาระบบข้อมูลให้มีความเป็น Wiki ที่ทุกคนสามารถแก้ไขข้อมูลได้
- [1] Central University Admissions System : CUAS. [ออน ไลน์]. เข้าถึงได้จาก <u>http://www.cuas.or.th</u> (วันที่สืบค้น: 18 พฤศจิกายน 2553).
- [2] Appserv. [ออน"ใลน์]. เข้าถึง"ได้จาก <u>http://www.appservnetwork.com</u> (วันที่สืบค้น: 18 กันยายน 2553).
- [3] Adobe. Dreamweaver CS3. [ออน<sup>"</sup>โลน์]. เข้าถึงใด้จาก <u>http://www.adobe.com</u> (วันที่สืบค้น: 18 กันยายน 2553).
- [4] Eclipse IDE. [ออน ไลน์]. เข้าถึงได้จาก <u>http://www.eclipse.or</u>g (วันที่สืบค้น: 18 พฤศจิกายน 2553).
- [5] Android SDK. [ออน<sup>"</sup>ไลน์]. เข้าถึงได้จาก <u>http://developer.android.com</u> (วันที่สืบค้น: 18 พฤศจิกายน 2553).
- [6] MySQL. [ออน<sup>"</sup>ไลน์]. เข้าถึงได้จาก <u>http://www.mysql.com</u> (วันที่สืบค้น: 18 พฤศจิกายน 2553).
- [7] Android Reference. [ออน<sup>"</sup>ไลน์]. เข้าถึงใด้จาก <u>http://developer.android.com/reference</u> (วันที่สืบค้น: 18 พฤศจิกายน 2553).
- [8] Google.com. [ออน"ใลน์]. เข้าถึงใด้จาก <u>http://www.google.com</u> (วันที่สืบค้น: 18 พฤศจิกายน 2553).